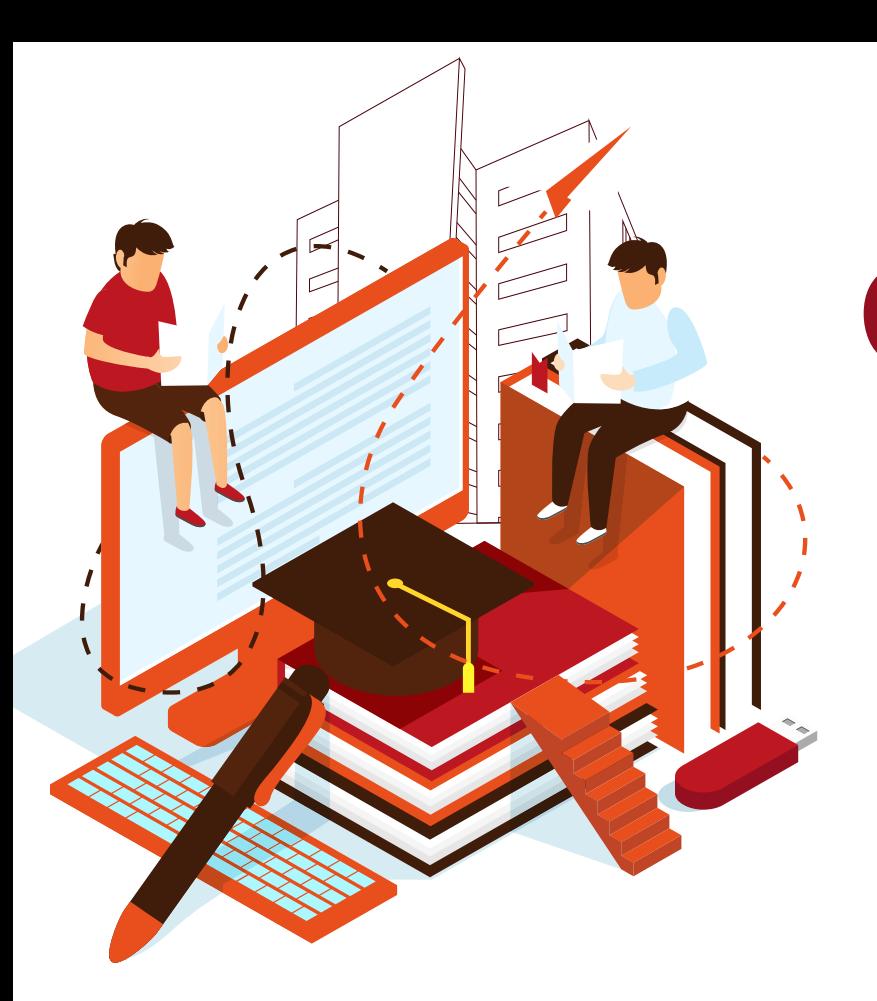

# Curso de Inducción 2024

Av. Juárez Nº 1100, Col. Constitución, Pachuca de Soto, Hidalgo, México, C.P. 42080

01 (771) 71 7 20 00 Ext. 2301

preparatoria1@uaeh.edu.mx  $\bm{\mathsf{M}}$ 

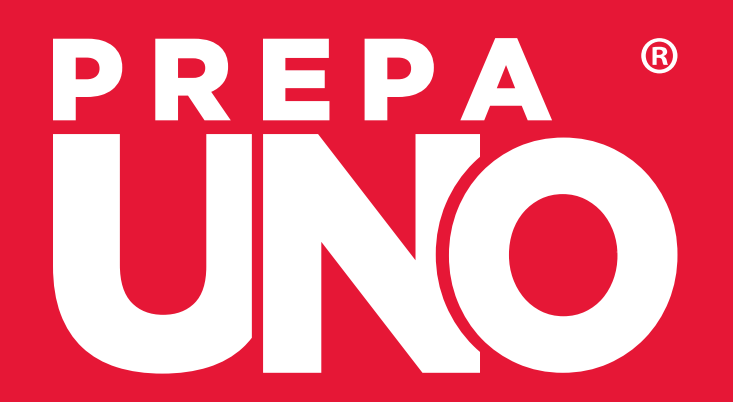

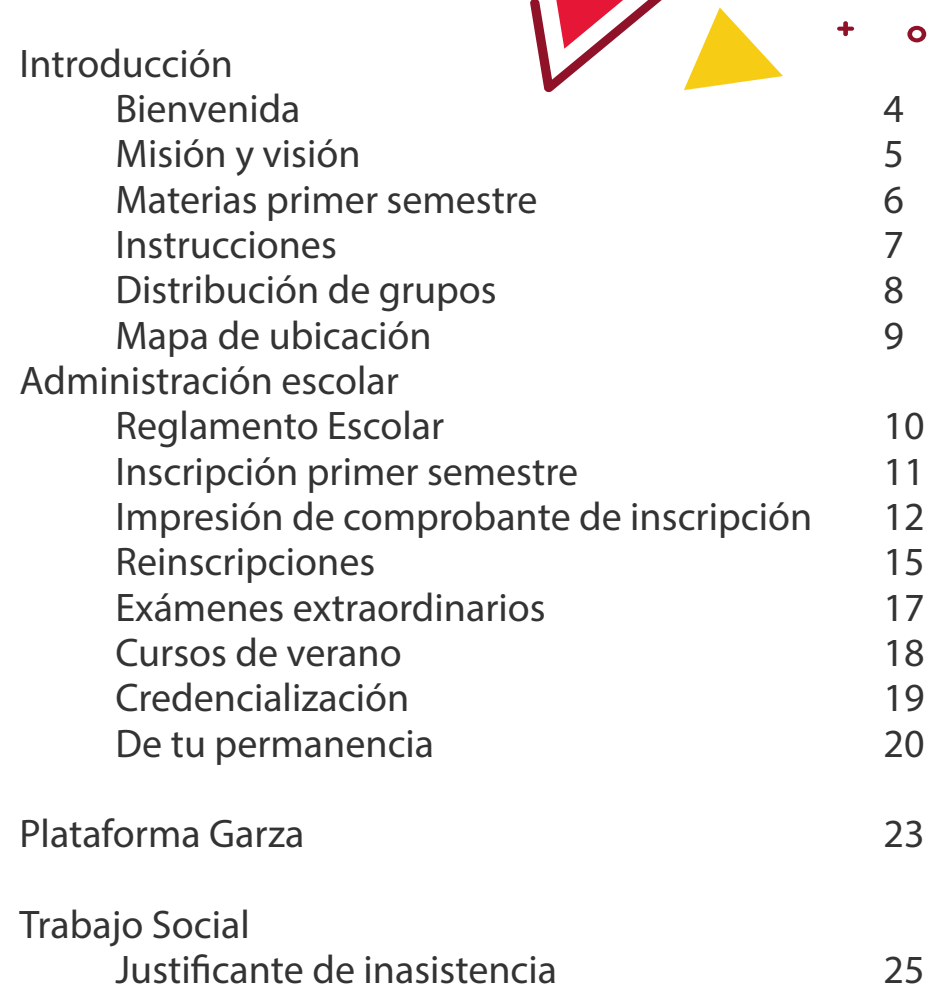

Índice

 $\bullet$ 

 $\overline{\phantom{a}}$  o

 $\bullet$ 

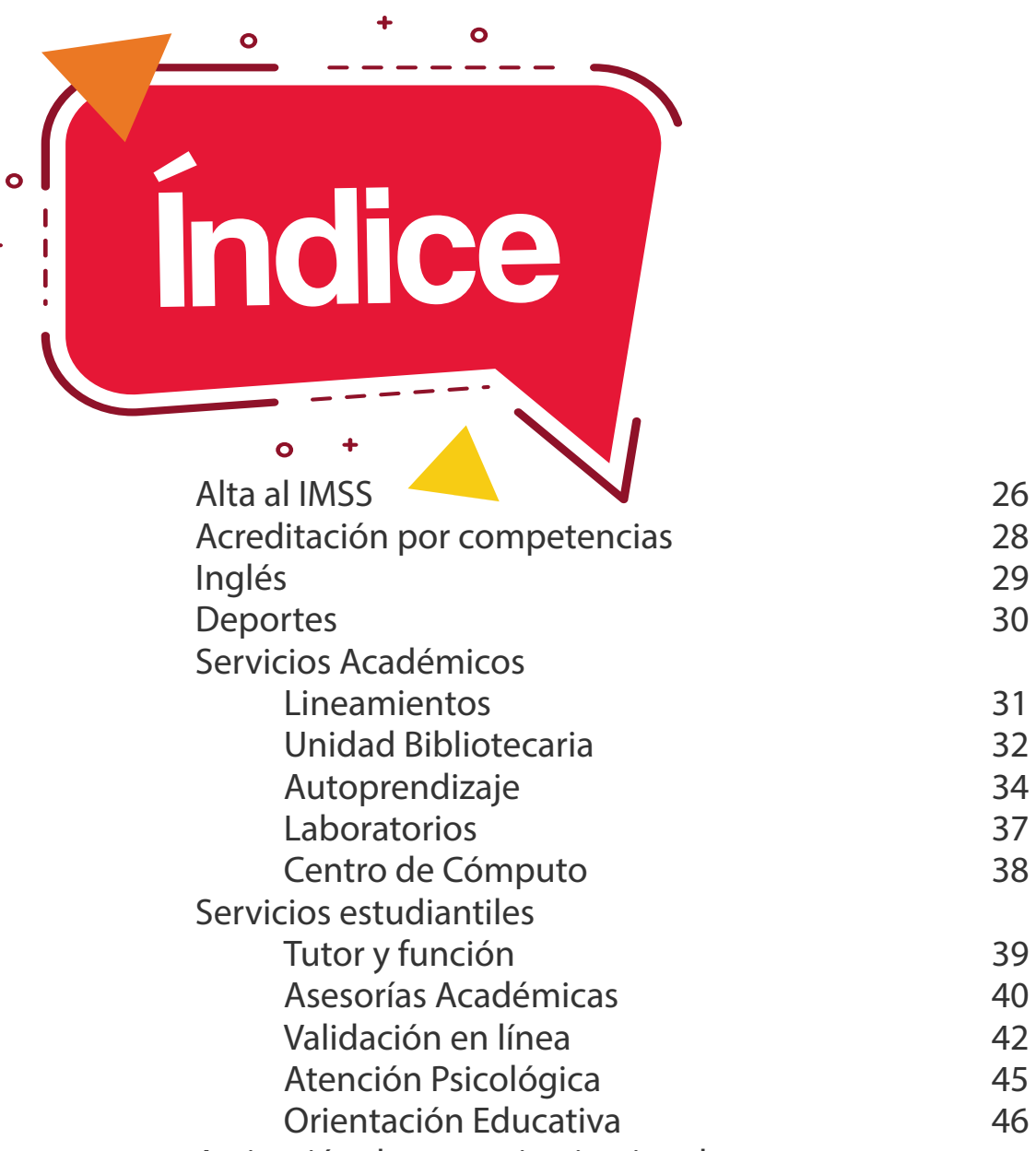

 $\ddot{\bullet}$ 

Activación de correo institucional 47

# ¡Bienvenido!

Ahora formas parte de la comunidad Prepa 1, esperamos que los conocimientos, valores, actitudes y destrezas que aquí vas a adquirir te acompañen durante toda tu vida. Siéntete orgulloso de pertenecer a la preparatoria más emblemática de la ciudad.

¡Éxito!

# No te olvides de seguirnos en nuestras redes sociales:

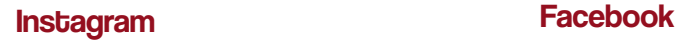

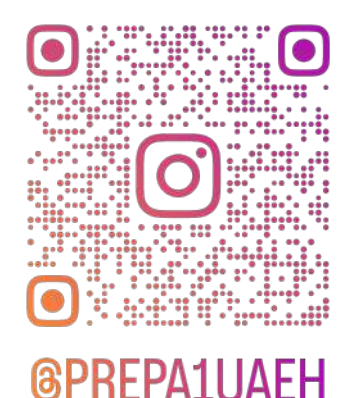

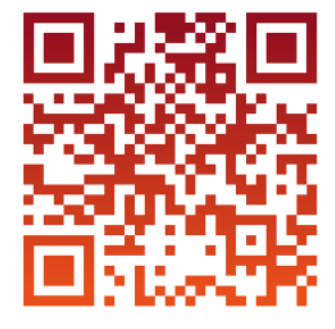

facebook.com/UAEHPrepaUno

Tik Tok

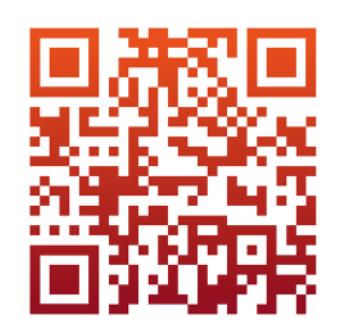

tiktok.com/@prepa1uaeh

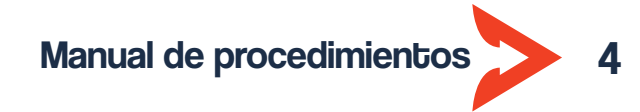

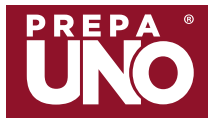

#### Misión

Formar personas íntegras con conocimientos de cultura general, competencias, habilidades y valores, con una actitud crítica, creativa, emprendedora, solidaria, tolerante comprometida con la conservación del medio ambiente, que les permita participar en la solución de los problemas de su entorno, capacitándolos competitivamente para acceder exitosamente a estudios de nivel superior y contribuir positivamente al desarrollo social.

#### Visión

La Escuela Preparatoria Número Uno es reconocida por su calidad educativa; su vinculación y reconocimiento social y por contar con profesores capacitados y certificados, apoyados por procesos académicos y admirativos certificados; pero sobre todo, por la alta aceptación de sus egresados en instituciones de educación superior debido a su formación humanista e integral basada en valores, competencias y habilidades que permite a sus estudiantes vincularse y participar efectivamente en la solución de problemas de su entorno.

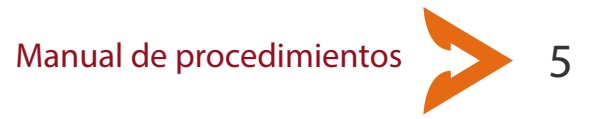

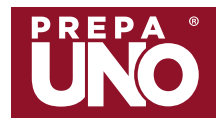

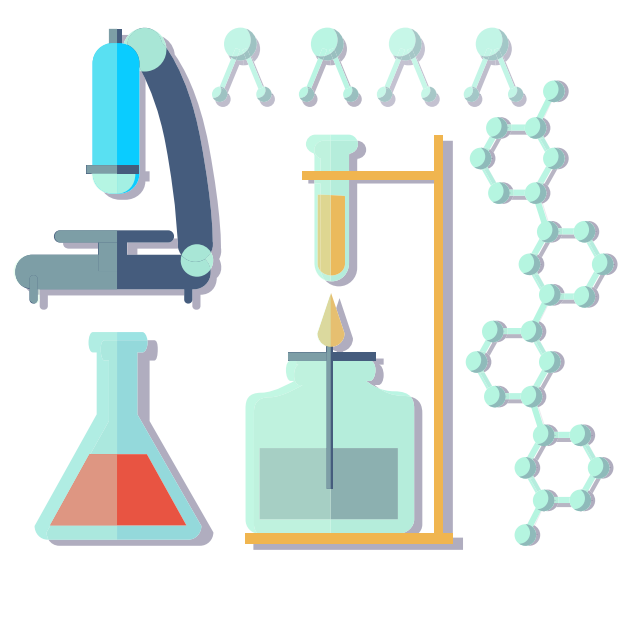

# Programa Educativo 2019

- > Herramientas digitales
- > Prevención de riesgos en la adolescencia
- >Desarrollo del pensamiento lógico algebraico
- > Inglés A1.1
- > Cultura física y deporte 1
- >Integridad académica
- >Lenguaje escrito y verbal
- >Desarrollo de habilidades para la investigación

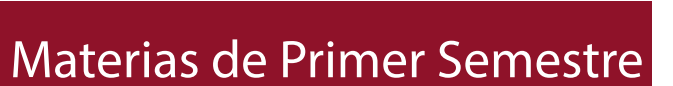

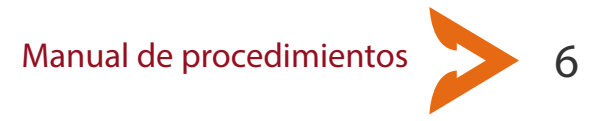

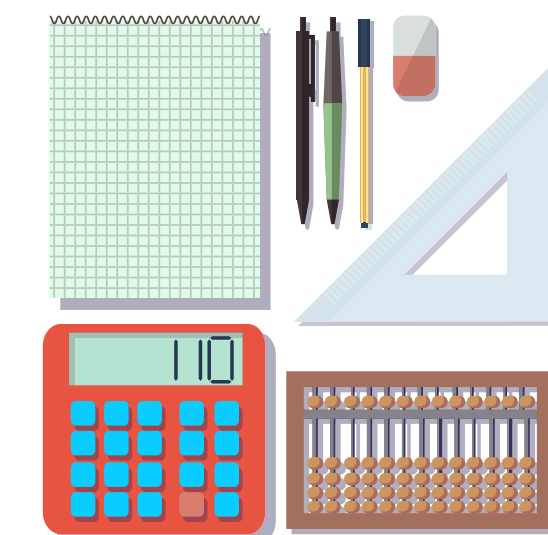

**Instrucciones** 

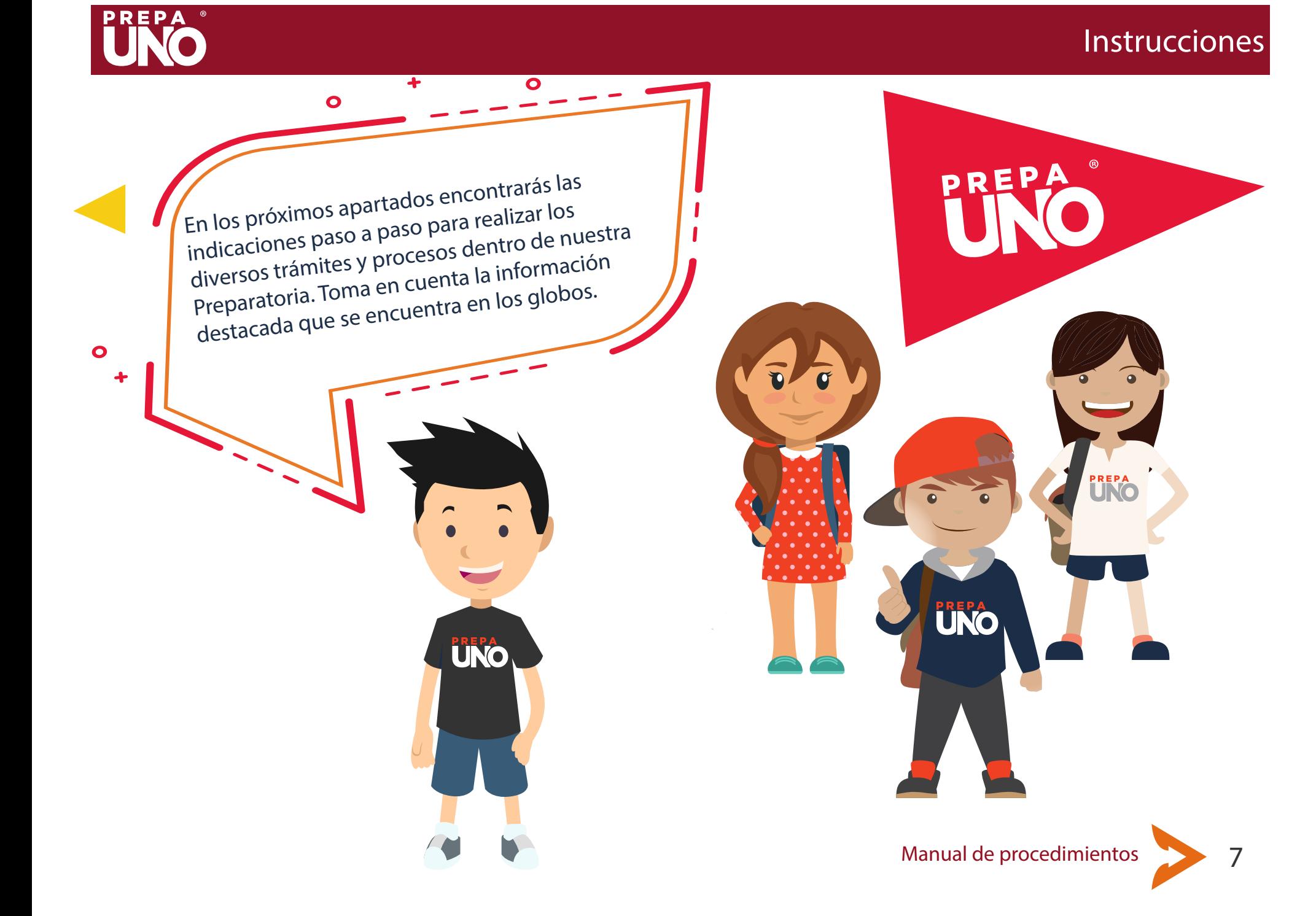

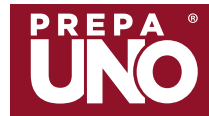

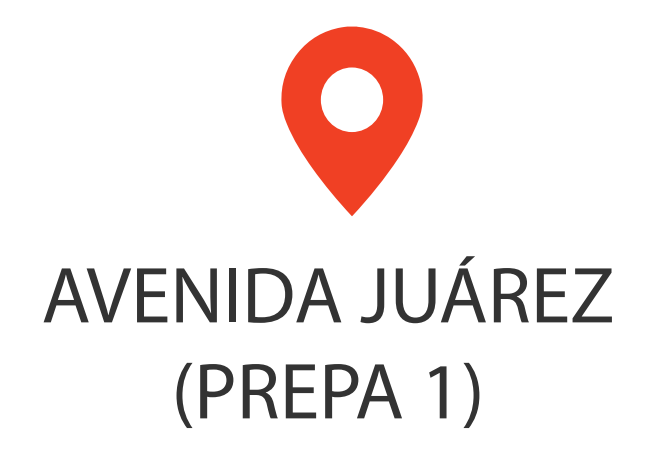

# **Turno vespertino** Grupo 1

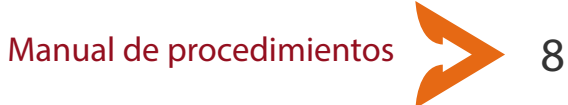

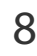

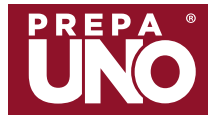

# **MAPA DE UBICACIÓN<br>SEDE Av. Juárez #1100**

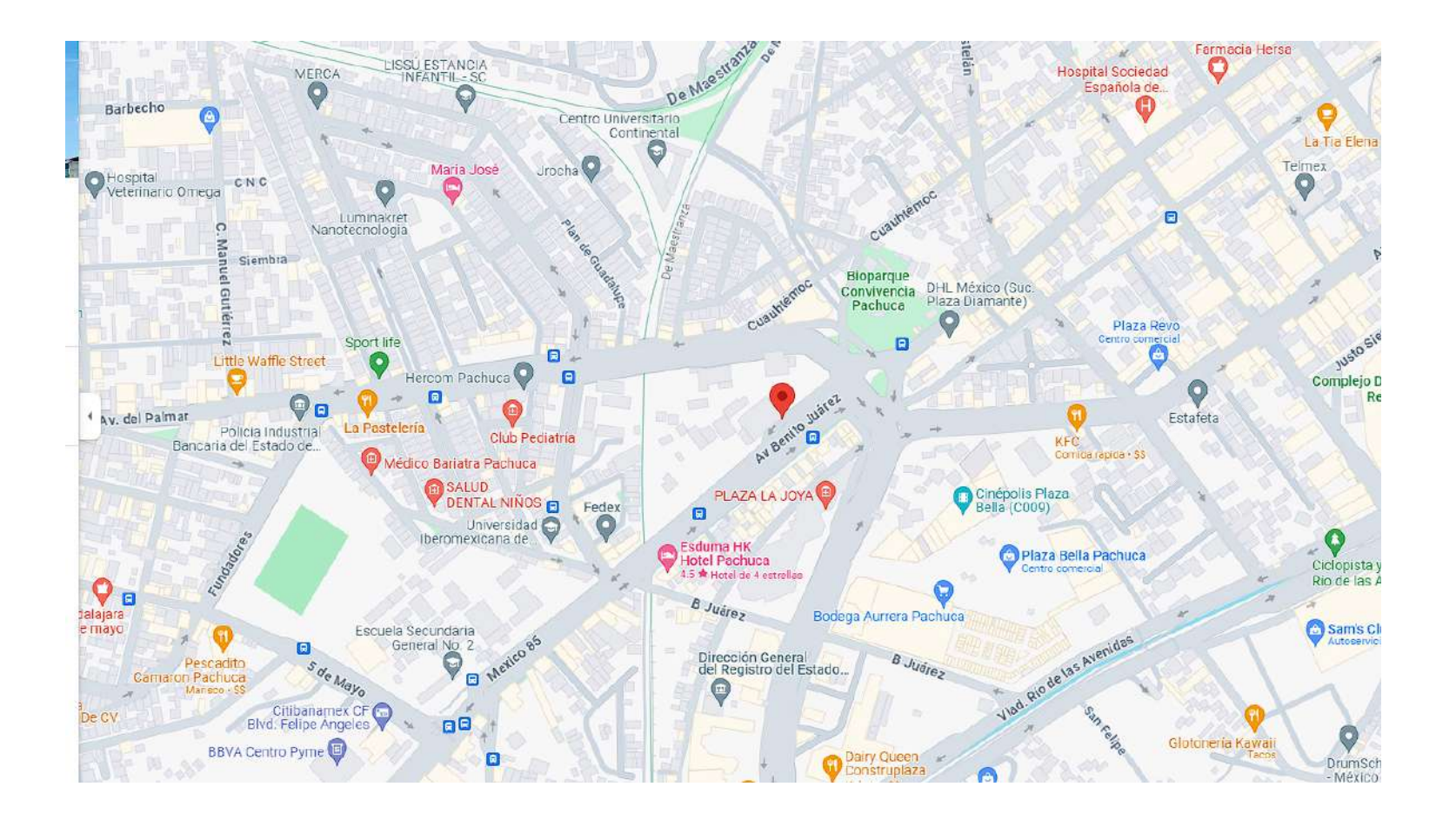

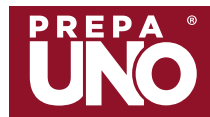

# REGLAMENTO ESCOLAR Es muy importante que tú y tus papás lean el reglamento escolar, así como imprimir y firmar de compromiso, documentos que encontrarás en el siguiente enlace: https://bit.ly/reglamentoUAEH

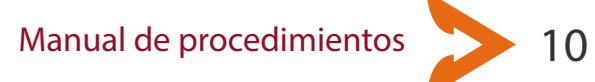

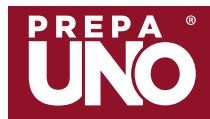

#### Administración escolar | Inscripción primer semestre

# Inscripción

PREP

Para continuar con tu proceso de inscripción en la Preparatoria Número Uno, presta atención a lo siguiente:

1) Una vez aceptado, deberás hacer tu proceso de inscripción vía internet en la página de la universidad. Realiza tu pago y da seguimiento en el sistema para obtener tu número de cuenta y NIP, mismos que deberás conservar porque serán tu identificación para todos los trámites en la escuela.

2) Cuando se te indique, preséntate o sube los documentos al sistema en la fecha que se te indique.

Acta de nacimiento CURP actualizada Certificado de secundaria

#### IMPORTANTE

Revisa la información sobre la entrega digital de documentos, los cuales deberás tener listos de acuerdo a las especificaciones, tal y como se menciona en el siguiente enlace: https://www.uaeh.edu.mx/administracion\_escolar/bachilleratoProcesoInscripcion.html

PREPA

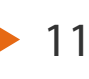

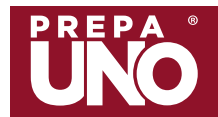

#### Administración escolar | Impresión de comprobante de inscripción

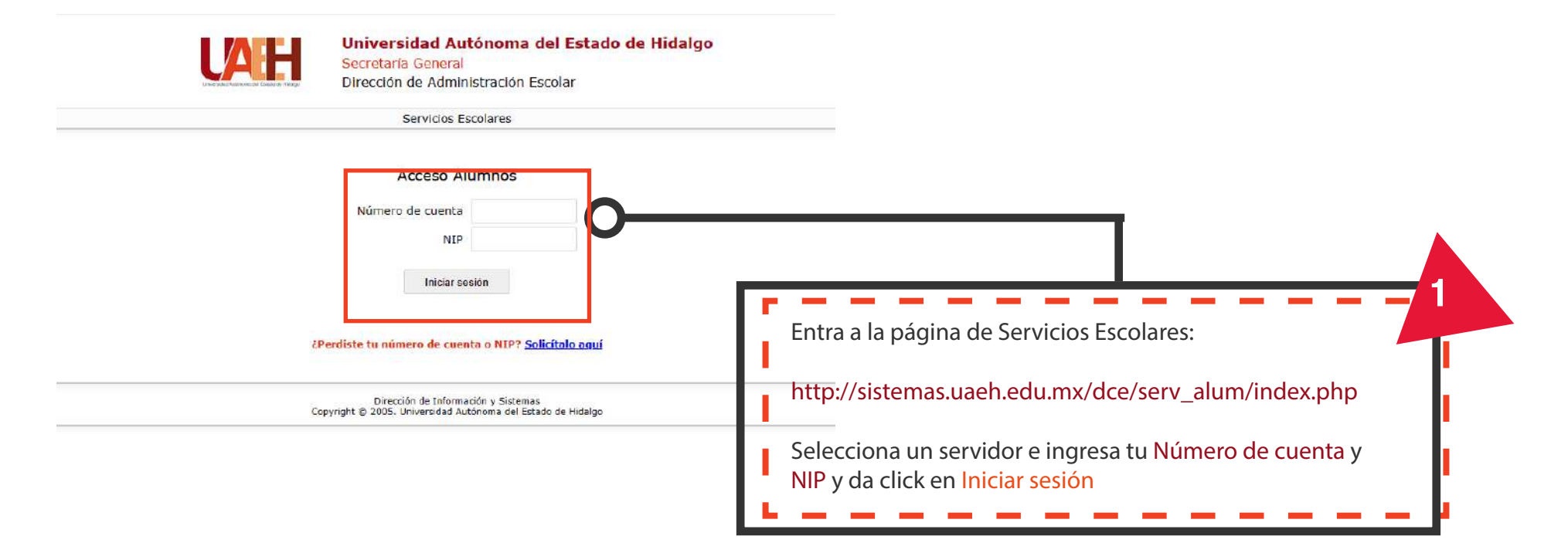

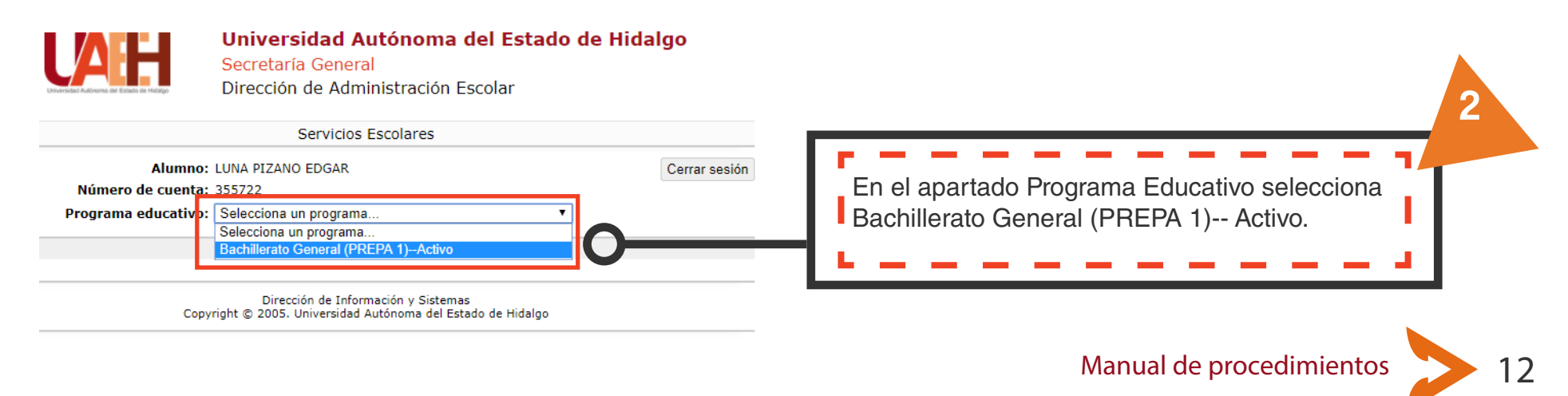

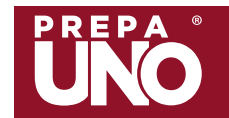

## Administración escolar | Impresión de comprobante de inscripción

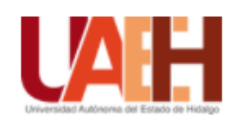

#### Universidad Autónoma del Estado de Hidalgo

Secretaría General

Dirección de Administración Escolar

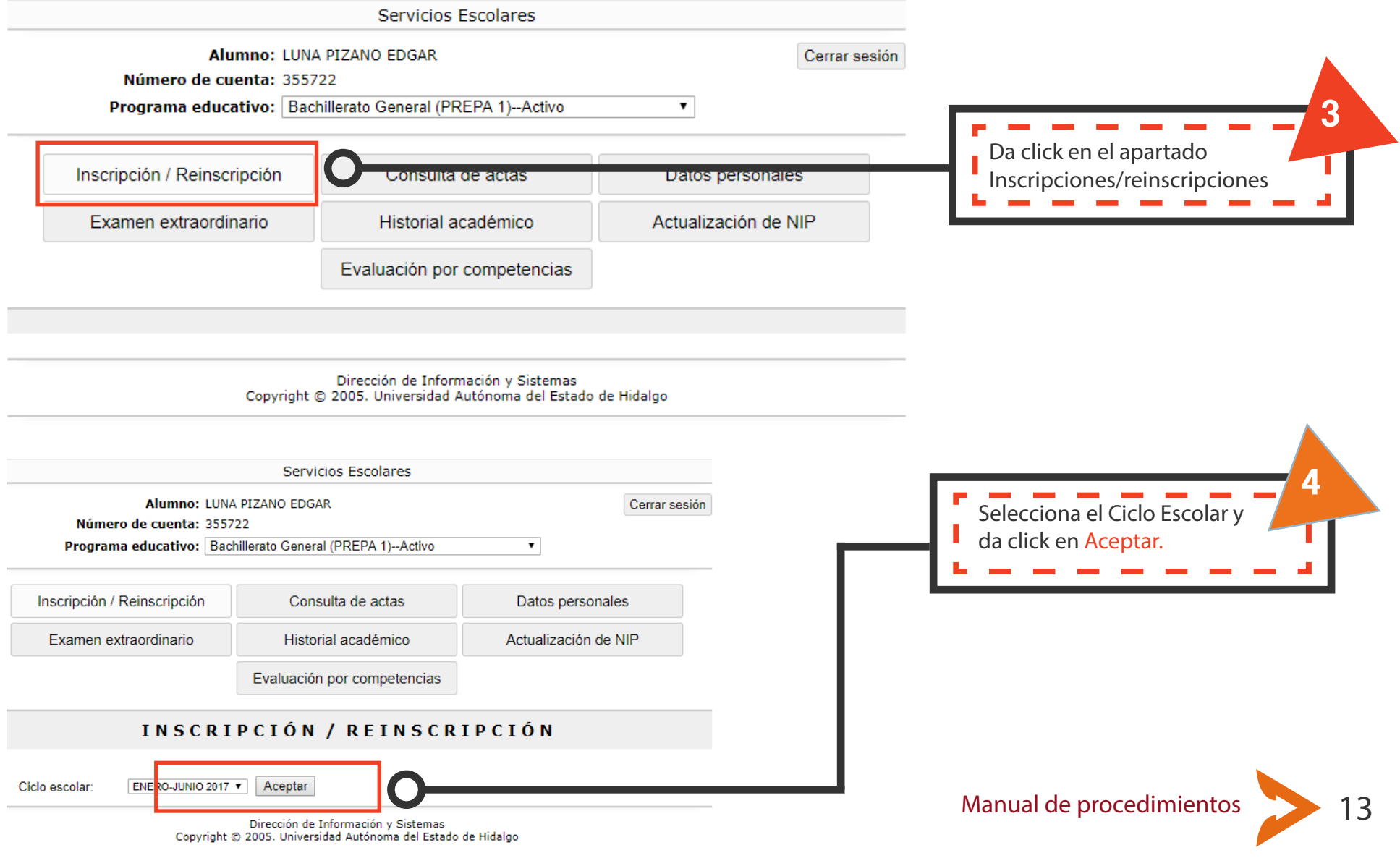

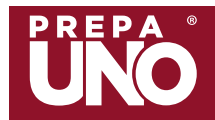

#### Administración escolar | Impresión de comprobante de inscripción

Imprimir comprobante de inscripción

#### Asignaturas cargadas

- Al dar clic en el nombre de alguna asignatura, se te mostrarán más datos sobre esa oferta.

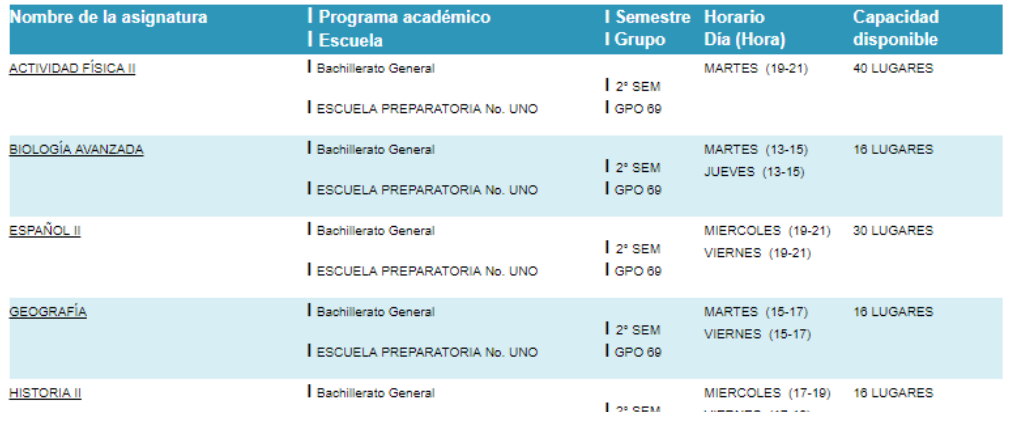

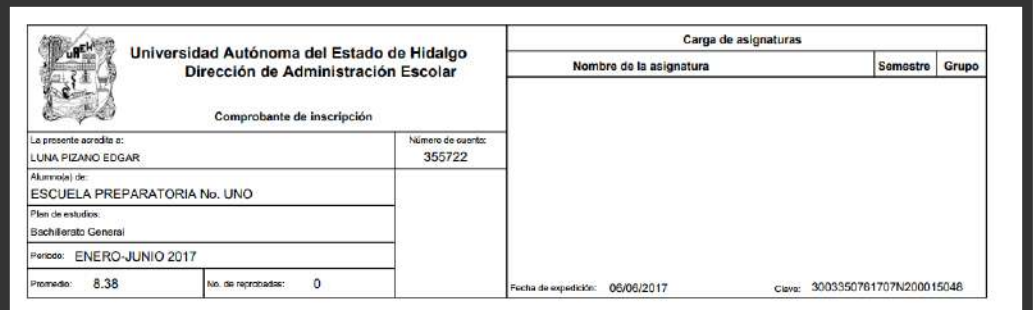

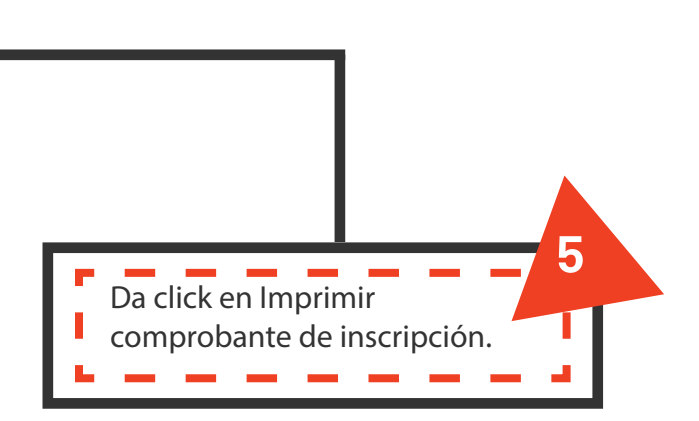

#### Requisitos para el sellado de comprobante de inscripción (tira de materias)

>Una vez impreso tu comprobante (tira de materias), pégale una fotografía (de estudio) tamaño infantil reciente, puede ser a color o blanco y negro.

#### Importante: tu comprobante será sellado en una sola ocasión.

En caso de pérdida o extravío del comprobante, el sellado tendrá una penalización.

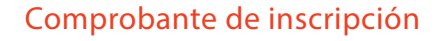

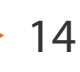

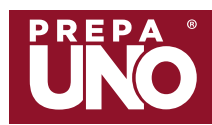

# Administración escolar | Reinscripciones

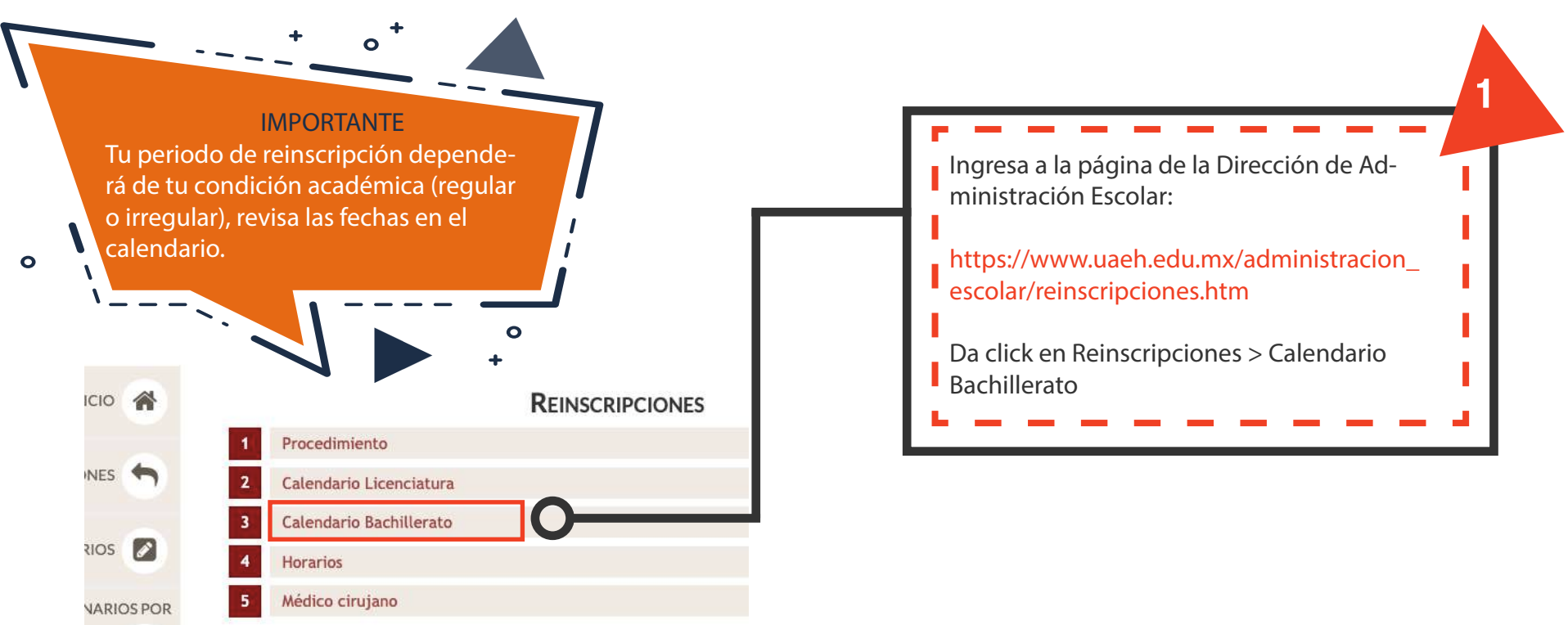

Artículo 26. El alumnado, según su condición académica, se clasifica en:

I. Regular:

a. Alumnado de nuevo ingreso en tanto no concluya el primer periodo escolar en el que se inscribió,

y

 b. Alumnado que, habiendo concluido al menos un periodo escolar, no tenga pendiente de acredita ción una o más asignaturas de su carga académica registrada.

II. Irregular: Alumnado que, habiendo concluido al menos un periodo escolar, tenga pendiente de acreditación una o más asignaturas de su carga académica.

Fuente: Reglamento Escolar UAEH

Manual de procedimientos **15** 15

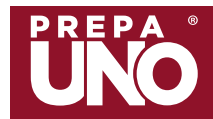

## Administración escolar | Reinscripciones

Para realizar tu reinscripción al segundo semestre, sigue los pasos mencionados en el apartado impresión de comprobante de inscripción para entrar al sistema.

Carga las materias correspondientes a tu semestre en tu grupo base y si es necesario, anexa aquellas materias que necesites recursar.

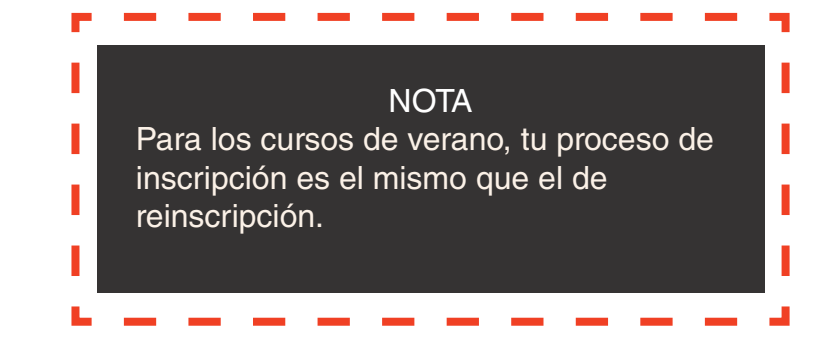

**UAH**  $\boldsymbol{0}$ 

Ο

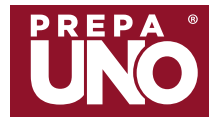

1

## Administración escolar | Exámenes extraordinarios

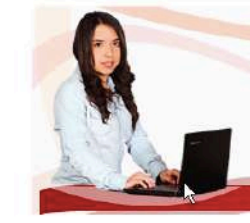

Curece intersemestrales Inscripción Reinearipaidn

metosión do comprobante de inscripción o reinscripción

ofeitud de common extraordinario Consulta da actas de calificaciones Consulta de historial académico letualización de nip Recuperar nip

La Dirección de Administración Escolar brinda a todos los estudiantes los siguientes servicios en línea:

Ingresa a la página de la Dirección de Administración Escolar.

https://www.uaeh.edu.mx/servicios\_en\_linea/ administracion\_escolar.html

Da click en el apartado Exámenes Extraordinarios para conocer el procedimiento, fechas y demás.

#### IMPORTANTE

Solicita tu examen 3 días hábiles antes de la fecha de aplicación. Recuerda que debes contar con el 70% de asistencias de la materia en la que presentarás el examen

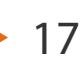

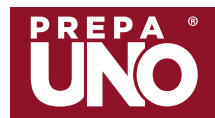

## Administración escolar | Cursos de verano

Los cursos de verano se imparten en el periodo junio-julio y con ellos tienes la posibilidad de adelantar hasta 3 materias (nunca antes cursadas). Revisa el calendario de inscripciones y realiza tu trámite a través de la página de Servicios Escolares.

**PREPA** 

#### IMPORTANTE

Recuerda que para poder inscribirte a los cursos de verano, NO deberás adeudar alguna materia del semestre inmediato anterior o que debas presentar algún extraordinario.

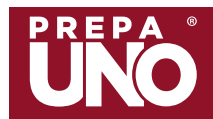

# Administración escolar | Credencialización

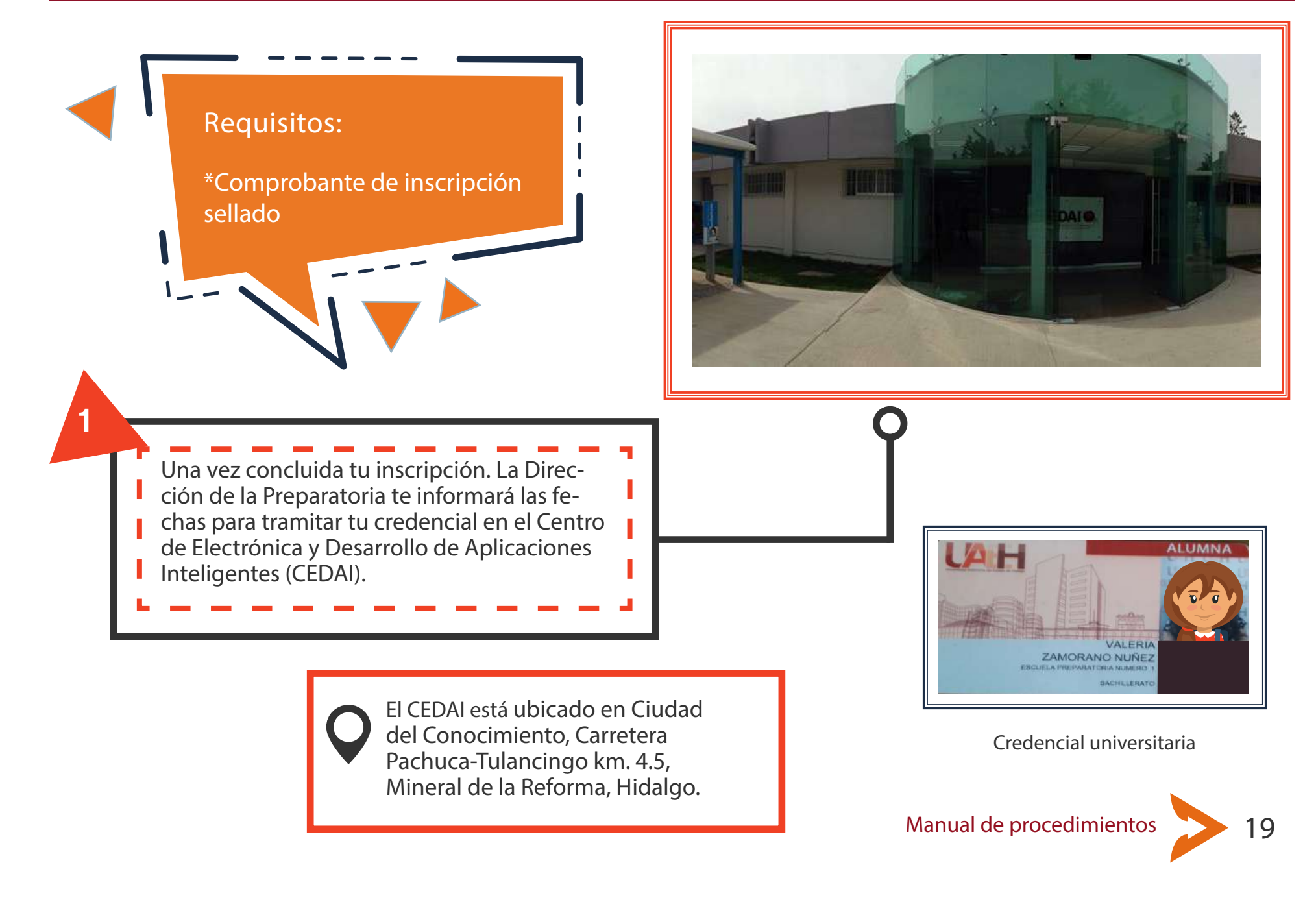

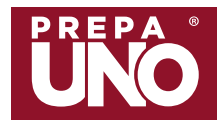

# Administración escolar | De tu permanencia

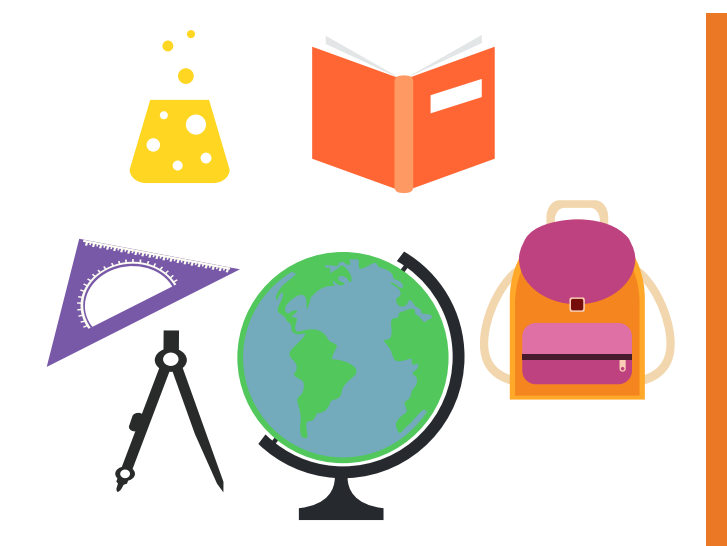

#### CONSIDERACIONES IMPORTANTES - PLAN 2019

La carga máxima del alumnado será de 10 asignaturas en el periodo regular a partir de segundo semestre.

La carga académica del alumnado solo podrá ser de dos semestres consecutivos.

El alumnado que adeude una asignatura deberá cursarla nuevamente en el periodo escolar inmediato.

Se puede realizar examen extraordinario en todas las asignaturas.

Las asignaturas seriadas son únicamente las 6 materias de Inglés y las 5 de Matemáticas.

#### Artículo 22.

El alumnado de nuevo ingreso que al concluir el periodo escolar adeude alguna asignatura podrá:

I. Solicitar evaluación extraordinaria, o

II. Lo que establezca el programa educativo.

#### Artículo 23.

El alumnado de nuevo ingreso que al concluir su primer periodo escolar adeude 50% o menos de sus asignaturas debe cursar nuevamente en el periodo escolar inmediato o ajustarse a lo que establezca el programa educativo.

#### Artículo 24.

El alumno de nuevo ingreso que al concluir su primer periodo escolar adeude más de 50% de sus asignaturas causará baja y no podrá solicitar la intervención de Consejo Técnico. Podrá participar nuevamente en el proceso de selección a cualquier programa educativo.

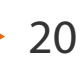

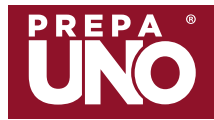

# Administración escolar | De tu permanencia

UNIVERSIDAD AUTÓNOMA DEL ESTADO DE HIDALGO **ESCUELA PREPARATORIA NÚMERO UNO** DR. ROBERTO ESTRADA BÁRCENAS SECRETARIO ACADÉMICO **DRESENTE** Quien suscribe la presente, alumno(a) de la Escuela Preparatoria Número Uno, con número de cuenta que cursé en el periodo enero-junio de 2024, en el semestre grupo solicito su autorización para acceder a CONSEJO TÉCNICO, envirtud de que cause BAJA por: Artículo 103, del reglamento escolar vigente, que a la letra dice: "Son causas de baja por baio rendimiento escolar. I. Acumular en historial académico doce resultados de no aprobatorio en Bachillerato". Sin otro particular, quedo en esperando de la determinación del Consejo Técnico. agradeciendo de antemano su atención a la presente. ATENTAMENTE Pachuca de Soto, Hidalgo, a de del 202 Nombre y firma del alumno(a) Vo. Bo. Manifiesto, bajo protesta de decir verdad, que esta es la primera y única ocasión que he solicitado Consejo Técnico. Notas importantes: 1. Una vez que complete, de puño y letra, la presente solicitud, se debe enviar al correo: preparatoria1trabajo social@uaeh.edu.mx

2. Recuerda que, NO DEBES PAGAR COLEGIATURA, hasta que dictamine el Consejo Técnico

Formato de solicitud de consejo técnico

Si **causaste baja**, debes tomar en cuenta los siguientes artículos.

Si tienes 13 o más materias reprobadas no podrás solicitar que tu situación académica sea analizada por el Consejo Técnico como lo marca el reglamento; en ese caso, es baja definitiva.

IMPORTANTE: La solicitud de Consejo Técnico sólo aplica para alumnos de segundo a sexto semestre, en primer semestre no se podrá solicitar. Verifica en la oficina de Trabajo Social los requisitos.

Artículo 103. Son causas de baja por bajo rendimiento escolar: I. Acumular en historial académico doce resultados de no aprobatorio en bachillerato...

Artículo 104. El alumnado que cause baja por bajo rendimiento escolar podrá: I. Solicitar por escrito al titular de la unidad académica que el Consejo Técnico considere, por una sola ocasión, su reingreso...

Artículo 105. Los titulares de las unidades académicas remitirán a la Dirección de Administración Escolar antes del inicio del periodo escolar el dictamen del Consejo Técnico debidamente fundado y motivado.

Artículo 107. Cuando el alumnado obtenga una resolución favorable, deberá sujetarse a los términos del dictamen del Consejo Técnico y acudirá a la Dirección de Administración Escolar para formalizar su reingreso.

Fuente: Reglamento Escolar UAEH

Manual de procedimientos 2022

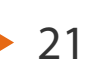

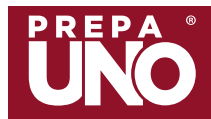

# Administración escolar | De tu permanencia

Conoce más sobre las **bajas** en nuestra Preparatoria.

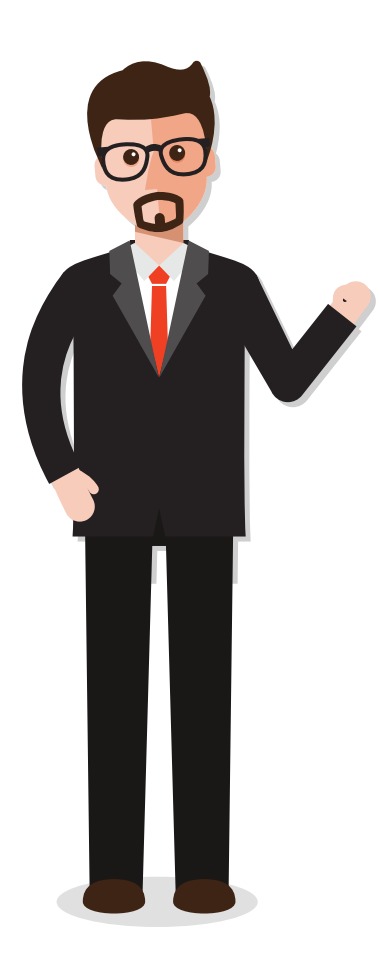

Artículo 98. Son causas de baja temporal del alumnado de reingreso las siguientes:

- I. No solicitar su reingreso;
- II. No efectuar el pago de derechos por reingreso;
- III. Abandonar los estudios en cualquier momento del periodo escolar por quince días hábiles consecutivos, o
- IV. Las demás que señale la normativa universitaria.

Artículo 100. El alumnado de nuevo ingreso sólo podrá solicitar baja definitiva del programa educativo. Para poder ingresar nuevamente deberán participar en el proceso de selección.

Artículo 101. Son causas de baja definitiva para el alumnado de nuevo ingreso:

I. La solicitud del alumnado presentada ante la Dirección de Administración Escolar en cualquier tiempo;

II. Cuando abandone los estudios sin justificación durante los treinta días hábiles consecutivos en cualquier momento durante del periodo escolar;

III. Cuando no cumpla con los requisitos de inscripción establecidos en los programas educativos correspondientes;

IV. Cuando presenten documentos falsos o alterados, en cuyo caso se le inhabilitará para volver a ingresar a cualquier programa educativo de la Universidad, independientemente de que se ejerza la acción legal que corresponda, y

V. En los demás casos previstos por la normativa universitaria.

#### Fuente: Reglamento Escolar UAEH

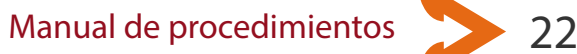

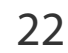

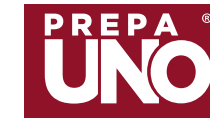

## Plataforma garza

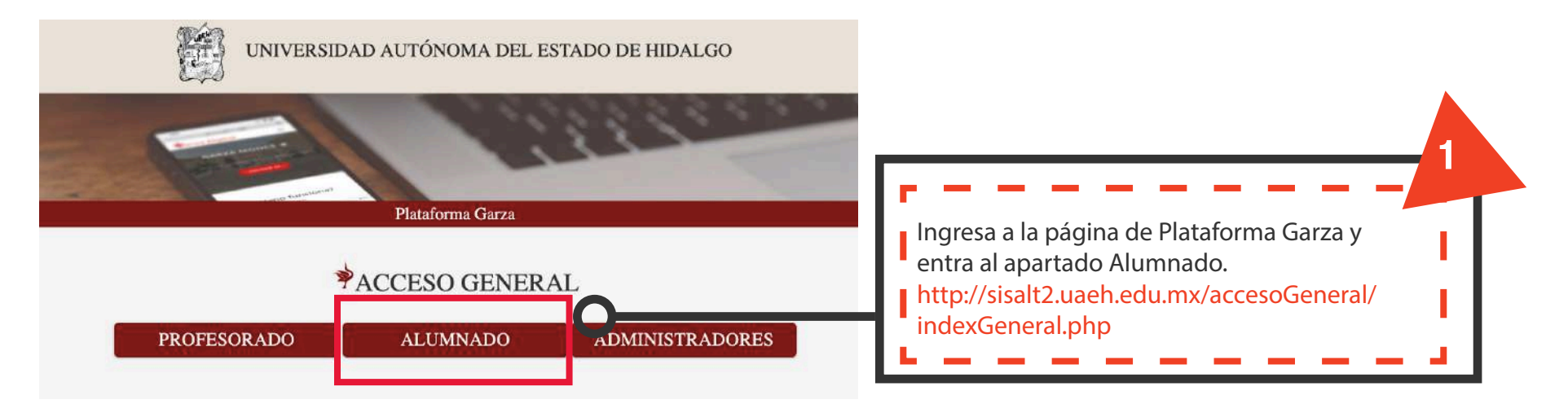

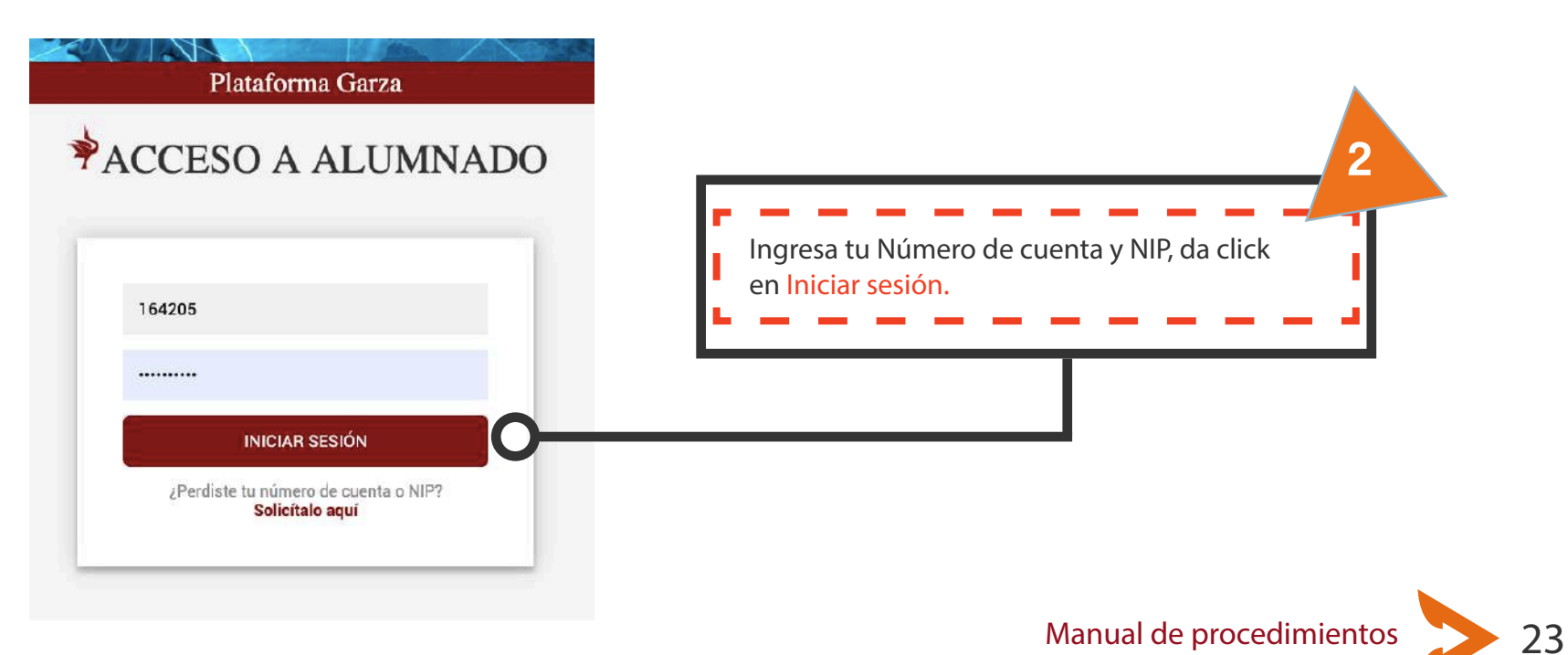

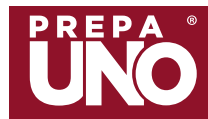

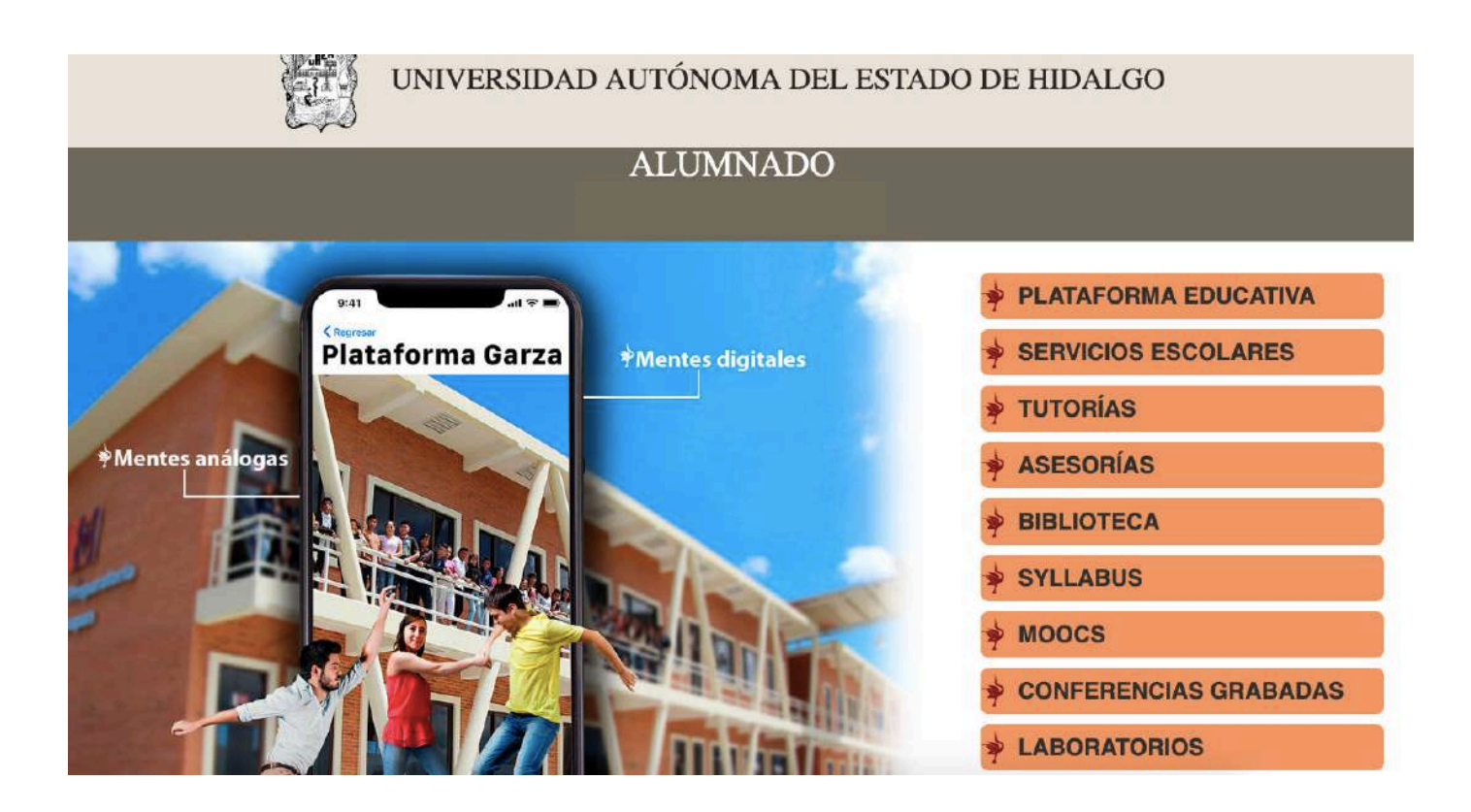

En esta plataforma podrás acceder a Tutorías, Asesorías y, sobre todo, podrás dar seguimiento a tus calificaciones y asistencias a través del Syllabus, una herramienta digital donde puedes consultar el programa, bibliografía y contacto con el docente de las asignaturas que cursas, igualmente se concentran tus calificaciones numéricas y por competencias, así como asistencias; de igual manera deberás realizar tu auto y coevaluación.

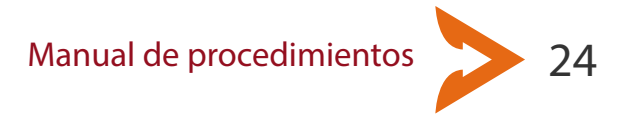

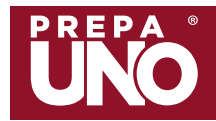

 $\mathbf{o}$ 

# Trabajo Social | Justificante de inasistencia

Para poder tener derecho a la evaluación ordinaria debes contar con un mínimo de 80% de asistencias en cada una de tus asignaturas. En el caso de la evaluación extraordinaria debes contar con al menos 70% de asistencias.

En caso de que necesites justificar tus inasistencias sólo procederá en los siguientes casos:

\*Hospitalización \*Padecimientos agudos o infecto-contagiosos (como varicela, hepatitis, influenza, etc) \*Tratamientos médicos que requieran dar seguimiento

El trámite deberá ser realizado por el representante del alumno (padre o tutor) en el Área de Trabajo Social.

Si el motivo de la falta fue por un evento institucional el docente encargado deberá notificarlo al área de Trabajo Social.

#### En el periodo de cursos de verano, asesorías y extraordinarios no se expiden justifi cantes.

**Requisitos** \*Constancia original de la institución oficial y clínica (IMSS, ISSSTE) \* Copia de comprobante de inscripción sellado (antes tira de materias)

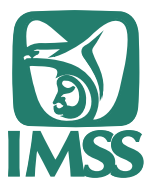

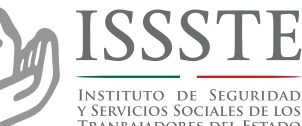

Manual de procedimientos 2002-25

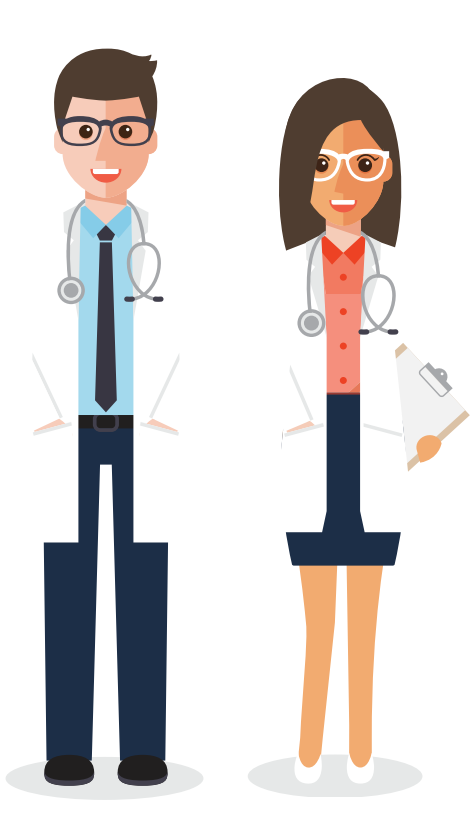

IMPORTANTE El justificante debe solicitarse en la dirección en un plazo no mayor de 4 días a partir del inicio del padecimiento.

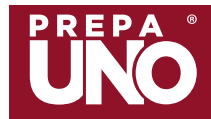

# Trabajo social | Alta al IMSS

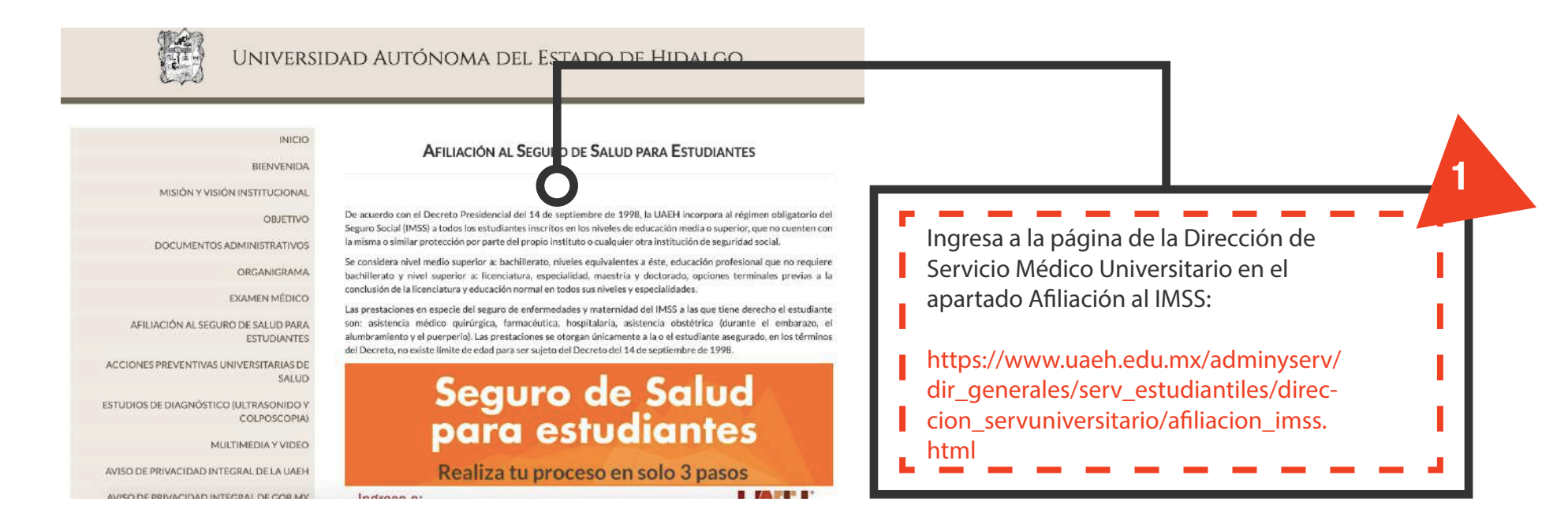

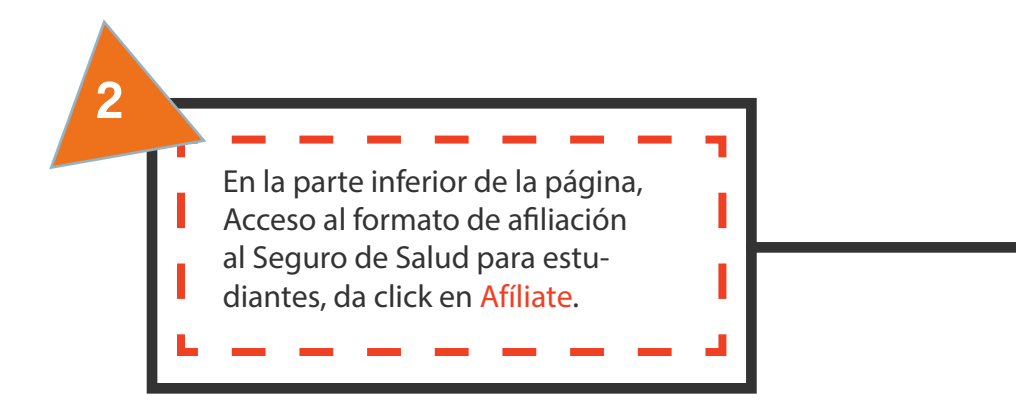

#### ACCESO AL FORMATO DE AFILIACIÓN AL SEGURO DE SALUD **PARA ESTUDIANTES**

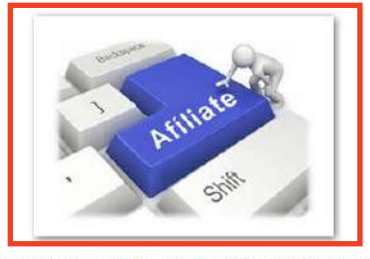

http://sistemas.uaeh.edu.mx/dgse/afiliacionIMSS/index.php

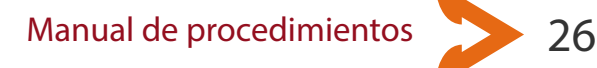

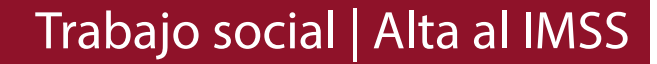

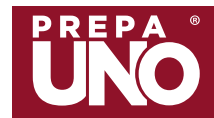

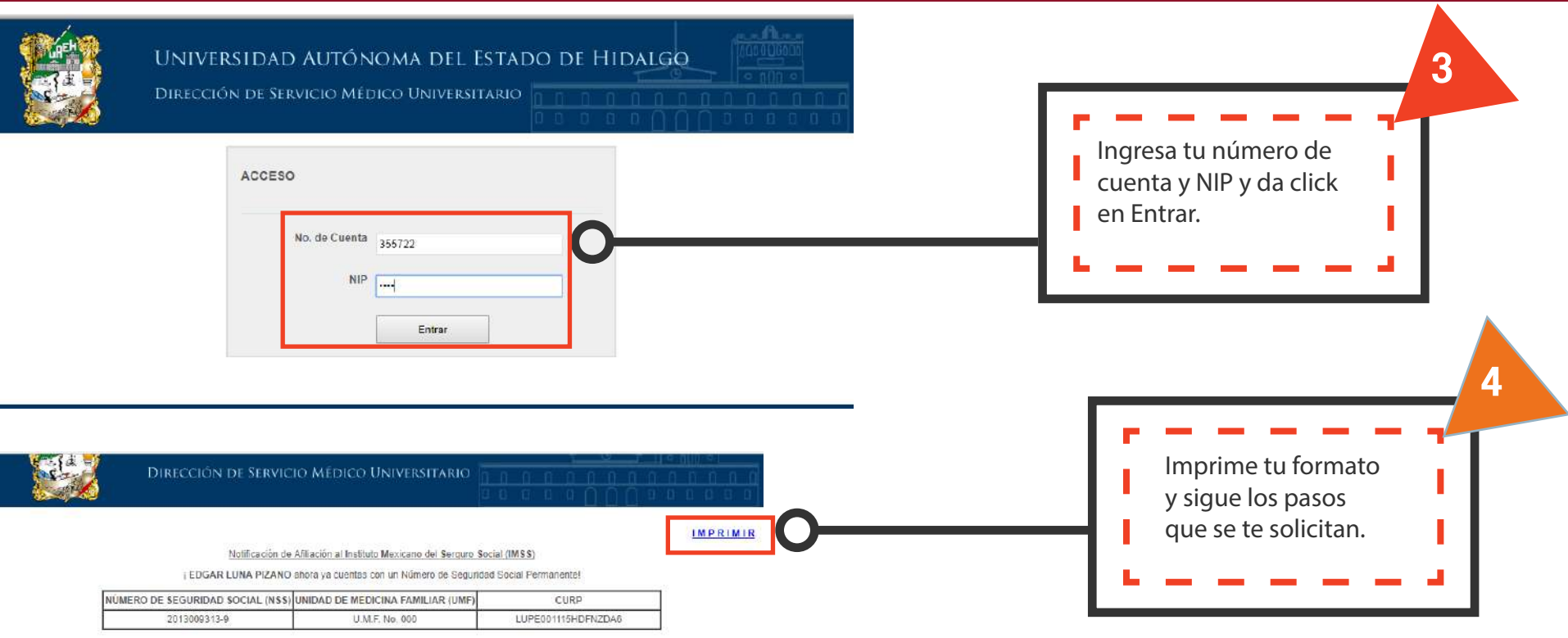

Es importante que concluyas tu trámite de afiliación ante el IMSS lo más pronto posible para poder hacer uso de todos los servicios médicos de esta institución.

Verifica la siguiente lista y entrega tus documentos complatos en el área de SECTOR TÉCNICO Ó ARCHIVO CLÍNICO de lu Unidad de Medicina Familiar deride podrás realizar el trámite denominado ALTA y finalmente obtener tu carnet, consultorio y turno.

- NSS expedido por la UAEH.
- · 1 fotografía reciente tamaño infantil blanco y negro o a color.<br>· identificación oficial ó credencial universitaria.
- 
- Comprobant et dominio original que no excede los 3 meses de expedición <u>dicho comprobante debe corresponder a la clínica en donde deseas recibir</u><br>atención inédica, aunque está no corresponda a la UMF asignada. Los compr

IMPORTANTE: Si dejas de trabajar y alques inscrito en la UAEH, deberás dar aviso al Área de Afiliación de la Dirección de Servicio Médico Universitario para la reactivación de tu Número de Segundad Social como estudiante.

Si tienes alguna duda contáctanos.

Dirección de Servicio Medico Universitario

Área de Afiliación affiliacionsmiguaeris du .mx<br>Tel 01-771-717-2000 Ext 2371, 2373 y 2375, Horario de atención 9:00 a 15:00 hrs.<br>Calle Dr. Eliseo Ramírez Ulloa No. 400 Col. Doctores C.P. 42090 Pachuca Hidalgo.

Manual de procedimientos 22 27

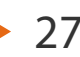

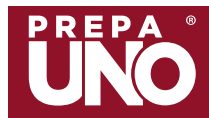

#### Acreditación por competencias

#### UNIVERSIDAD AUTÓNOMA DEL ESTADO DE HIDALGO INGO > ADMINISTRACIÓN ESCOLAR > EVALUACIÓN POR COMPETENCIAS > INFORMACIÓN GENERAL INICIO < EVALUACIÓN POR COMPETENCIAS - INFORMACIÓN GENERAL **EVALUACIONES DE ACREDITACIÓN POR COMPETENCIAS** Son evaluaciones de acreditación por competencias las que se realizan a solicitud del alumno cuando considere que, REINSCRIPCIONES por razones de experiencia o estudios previos, puede demostrar sus conocimientos, habilidades y aptitudes. La acreditación por competencias deberá estar contemplada en los programas educativos y versará sobre el contenido total del programa de la asignatura solicitada. EXÁMENES EXTRAORDINARIOS Para presentar evaluaciones de acreditación por competencias los alumnos deberán: 1. Estar inscritos formalmente en la asignatura que deseen presentar. EXÁMENES EXTRAORDINARIOS POR 2. No haber cursado la asignatura. LIQUIDACIÓN <sup>@</sup> Tratándose de bachillerato, podrán solicitar dos evaluaciones de las asignaturas básicas más una del Programa Institucional de Lengua Extranjera. En licenciatura podrán solicitar hasta dos evaluaciones excepto las asignaturas de Servicio Social o Prácticas REGISTRO DE CALIFICACIONES Profesionales. La Acreditación de Lengua Extranjera podrá ser: 1. Por evaluación de acreditación por competencias, para lo cual los alumnos deberán realizar su registro EVALUACIÓN POR COMPETENCIAS

en el micrositio de la Dirección de Administración Escolar, en el apartado de "Servicios en Línea". 2. Mediante acreditación por certificado (cuando el alumno ya tiene el documento que avala un nivel avanzado en el dominio de la Lengua Extranjera), para tal efecto deberá acudir a la Dirección Universitaria

Para conocer más sobre el proceso, consulta la página: https://www.uaeh.edu.mx/administracion\_escolar/eCompetenciasInformacionGeneral.html

#### IMPORTANTE

CONCLUTA DE DOCUMENTOS

Para realizar los exámenes extraordinarios por competencias de cualquiera de tus asignaturas, deberás solicitarlos una semana antes de iniciar las clases.

Los exámenes se realizarán durante los primeros 10 días hábiles del semestre y tienes hasta la tercera semana para actualizar tu carga académica.

Manual de procedimientos 28

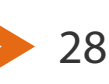

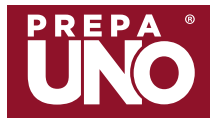

En el nuevo programa educativo 2019, de acuerdo con el examen de ubicación (inglés) que presentaste durante el proceso de selección, serás ubicado en tu nivel de inglés inicial y posteriormente tendrás la obligación de cursar 6 niveles de inglés para que al concluir tu bachillerato obtengas una certificación del siguiente nivel en el que te encuentras actualmente.

La Escuela Preparatoria Número Uno ofrece de manera optativa las materias de francés y alemán, de las cuales también se expedirá un certificado.

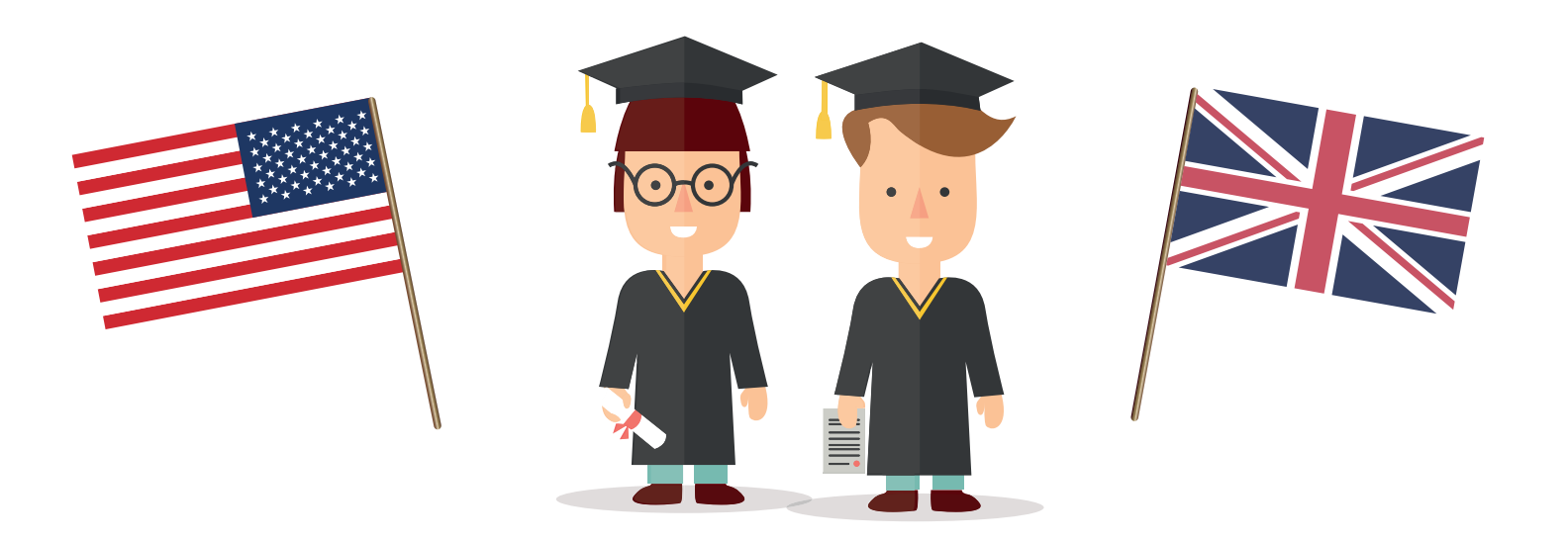

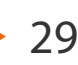

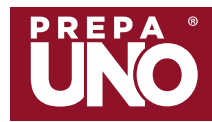

# DEPORTES NO OLVIDES...

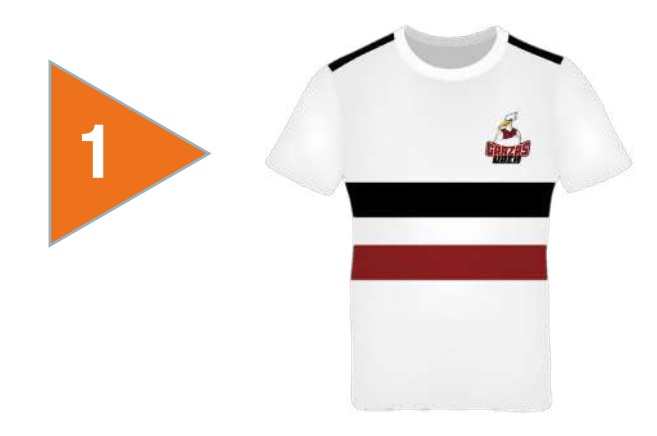

Es obligatorio portar el uniforme deportivo institucional

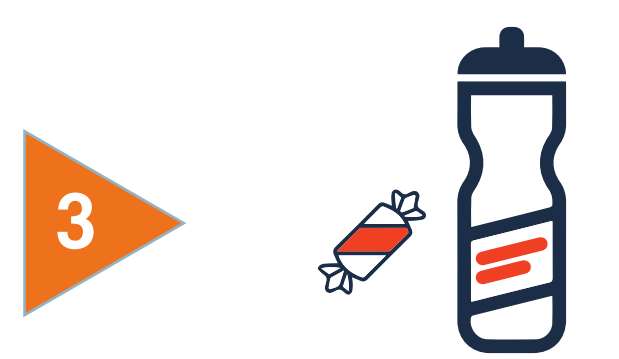

Asiste a cada sesión con una botella de agua, un dulce o chocolate

Conoce los lineamientos de Actividad Física y Deportes en:

https://www.uaeh.edu.mx/campus/ preparatoria1/curso\_induccion/

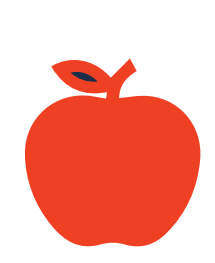

2

**ÜKO** 

Ingiere algún alimento por lo menos 30 minutos antes de la actividad física

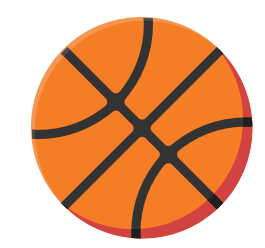

Manual de procedimientos 30

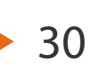

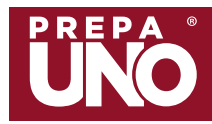

# **Lineamientos y Reglamentos** de los Servicios Académicos

#### Por un ambiente en orden y compromiso con la educación escolar.

Implementar límites y reglas son un acto de interés por la formación personal y académica.

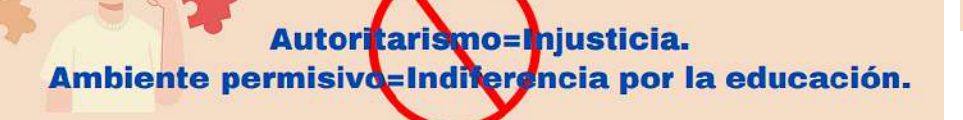

Los lineamientos permiten una mejor convivencia porque indican el cuidado que debemos dar a instalaciones y mobiliario que pertenecen a nuestra comunidad estudiantil.

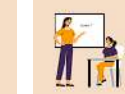

Con el cuidado de la infraestructura de la preparatoria, garantizamos en parte, una educación de calidad.

#### Servicios Académicos de la Prepa Uno

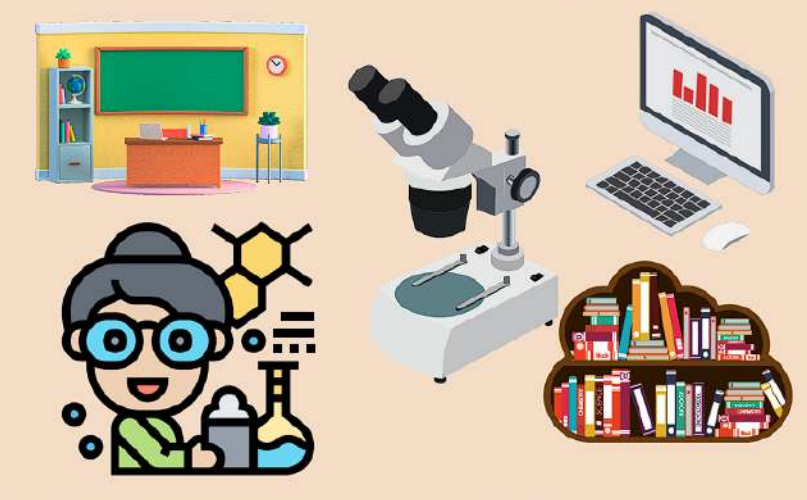

Además, el seguir indicaciones y cuidados para un bien común, demuestra entre muchos otros aspectos, la importancia del autocontrol en tu vida cotidiana.

> Conoce los lineamientos de los Servicios Académicos

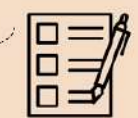

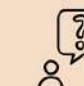

Servicios Académicos preparatoria1servicios\_academicos@uaeh.edu.mx

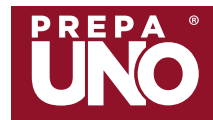

# Servicios Académicos | Biblioteca

El acervo de libros está disponible para todos los alumnos dentro del Sistema Bibliotecario de la UAEH, para el préstamo a domicilio se requiere contar con tu comprobante de inscripción sellado por la biblioteca.

> La Biblioteca la encuentras en la planta baja del Edificio Administrativo de la Preparatoria.

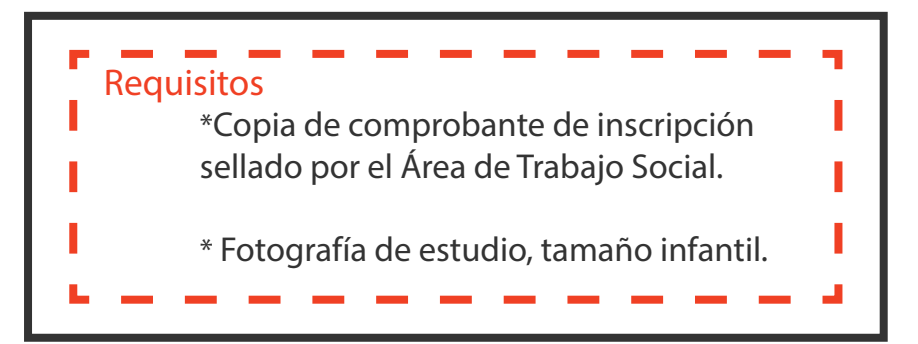

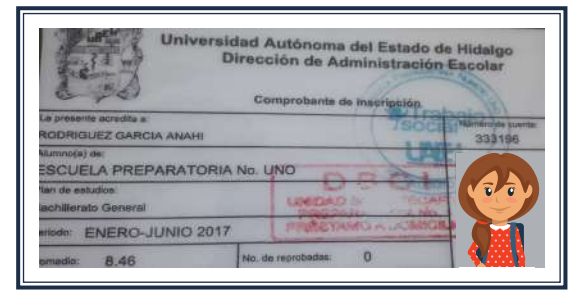

Comprobante de inscripción sellado por la Unidad Bibliotecaria

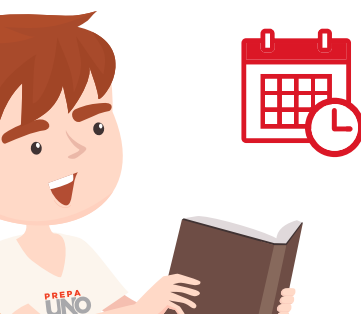

El periodo de sellado será únicamente durante el primer mes al inicio del semestre

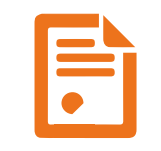

Puedes imprimir en B/N dentro de la biblioteca con un costo

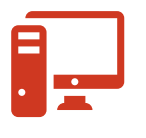

Puedes hacer uso de las computadoras y del internet wifi de manera gratuita

Manual de procedimientos 32

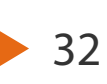

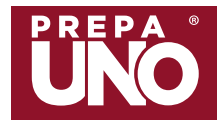

# BIBLIOTECA NO OLVIDES...

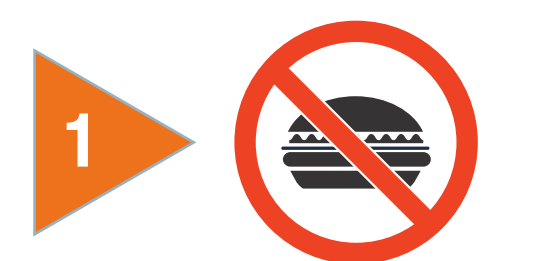

Prohibido el ingreso

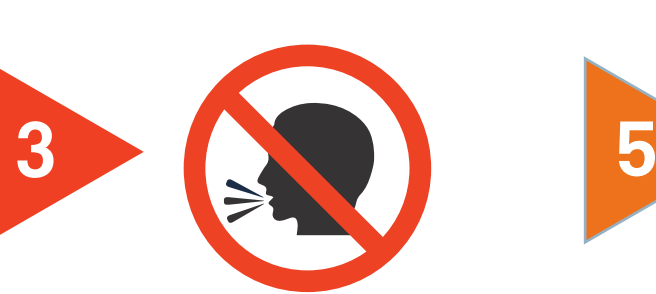

Debes de guardar silencio

# Servicios Académicos | Biblioteca

Conoce los lineamientos de la Unidad Bibliotecaria en:

https://www.uaeh.edu.mx/campus/ preparatoria1/curso

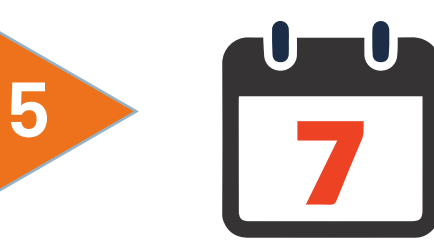

primido el ingreso de Debes de guardar de la devolución de libros de préstamo con alimentos a domicilio no debe exceder los 7 días naturales.

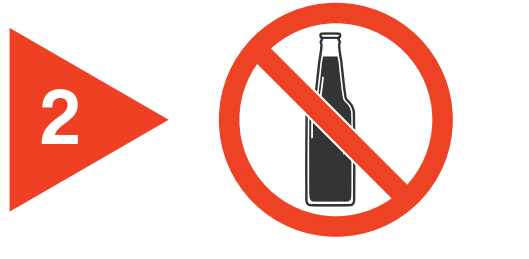

Prohibido el ingreso con bebidas

Prohibido hablar por celular

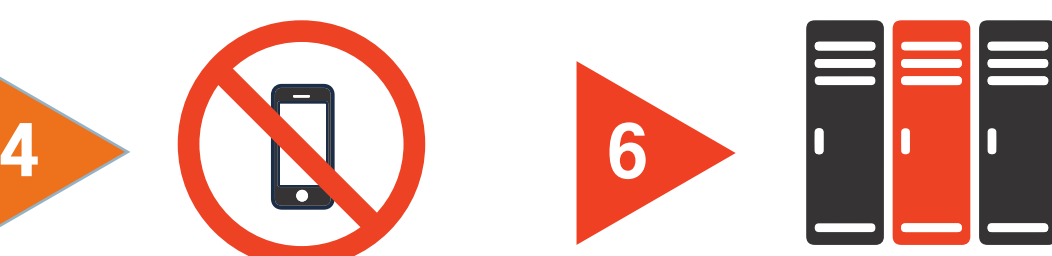

El uso de lockers es exclusivo durante tu estancia en la **Biblioteca** 

Manual de procedimientos 33

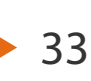

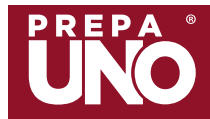

HORARIOS DE CLASE

Preparatorias.

RESERVACIONES EN LÍNEA

Acceder

# Servicios Académicos | Autoaprendizaje

Ingresa a la página de la Universidad

y entra al apartado Alumnado. https://www.uaeh.edu.mx

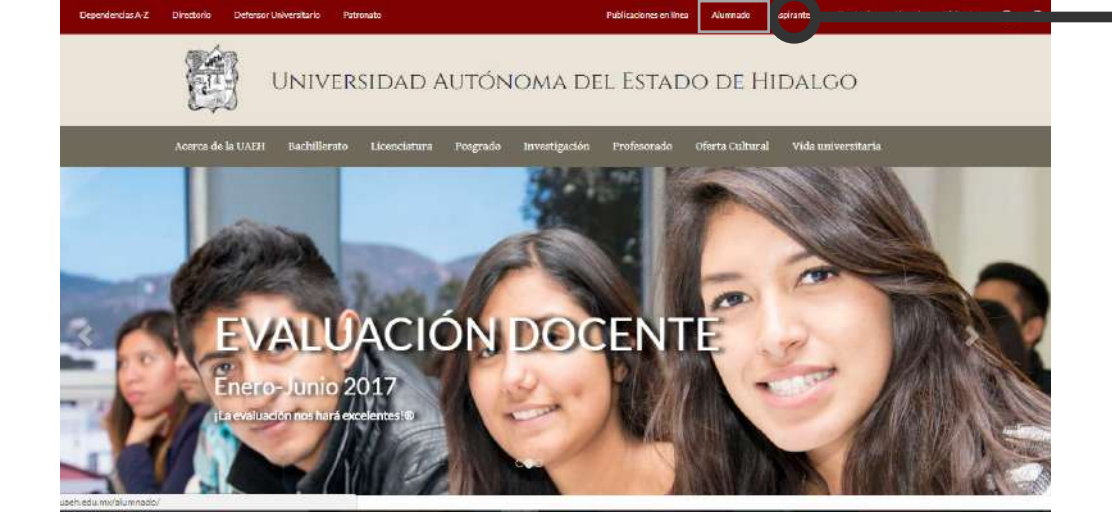

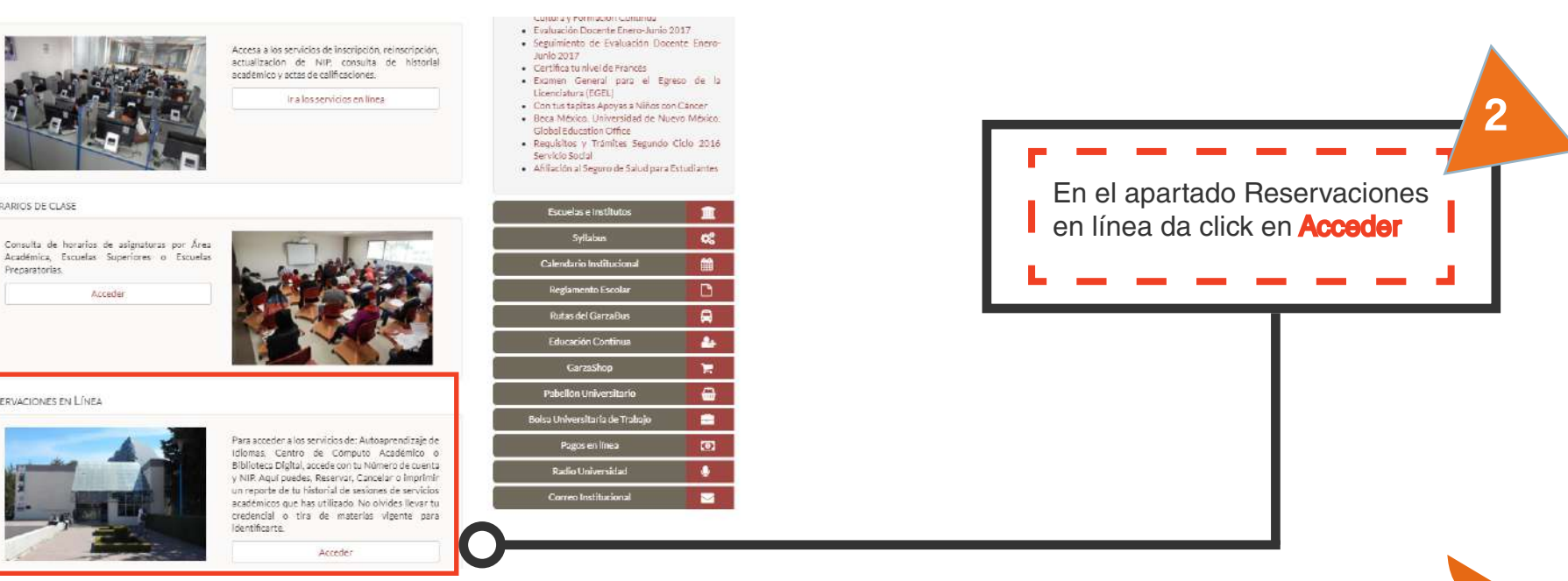

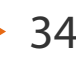

1

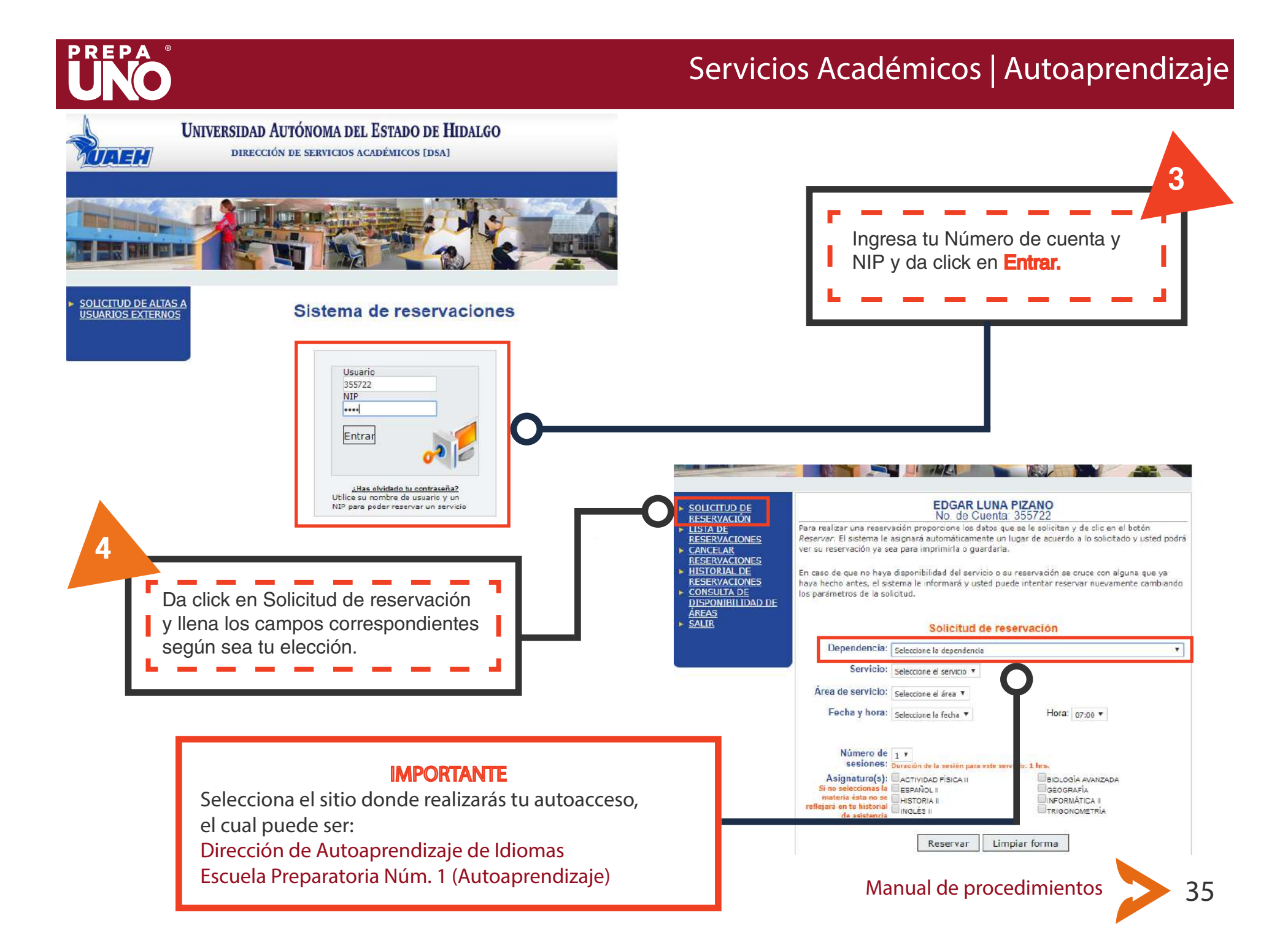

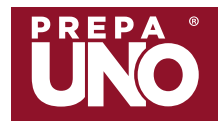

# Servicios Académicos | Autoaprendizaje

# AUTOAPRENDIZAJE DE IDIOMAS NO OLVIDES...

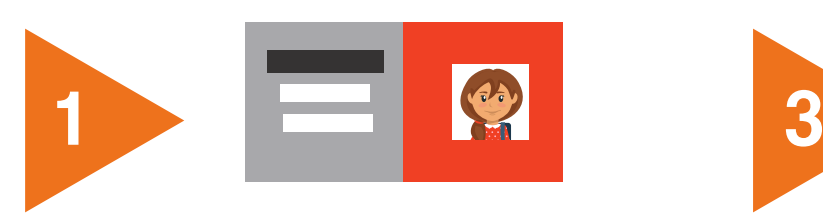

Presenta tu comprobante de inscripción actualizado y enmicado

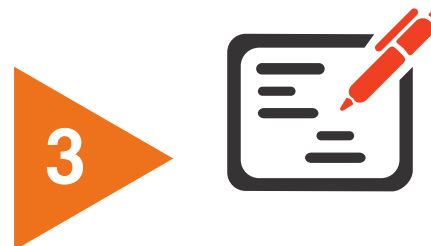

Solo la dirección de la escuela puede justificar tu inasistencia

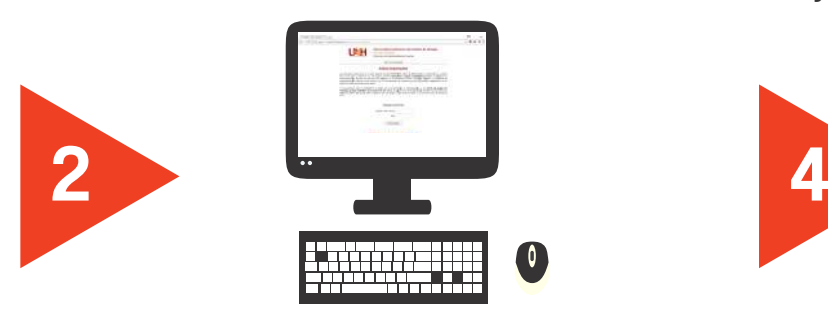

Registra tu asistencia en el sistema (tienes 10 minutos de tolerancia)

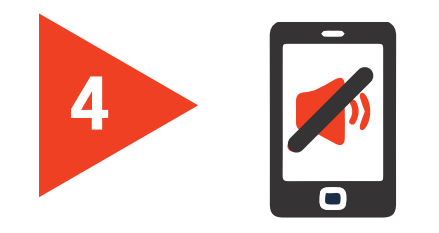

Desactiva el sonido de tu celular o apágalo.

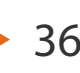

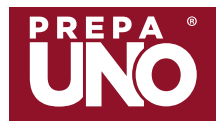

# **LABORATORIOS** PARA ENTRAR A LA PRÁCTICA NO OLVIDES...

•Conoce el Reglamento de Laboratorios en:

Servicios Académicos | Laboratorios

https://www.uaeh.edu.mx/campus/ preparatoria1/curso induccion

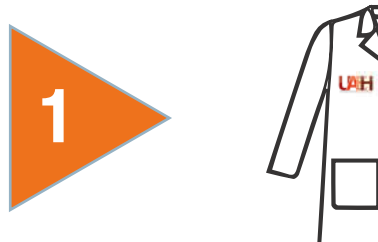

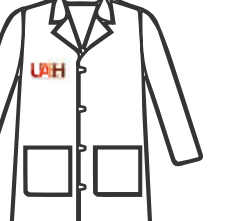

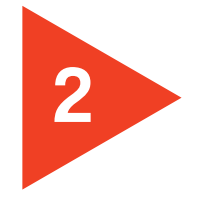

4

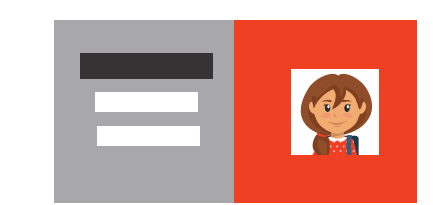

Es obligatorio el uso de bata institucional, te recomendamos que tenga tu nombre bordado

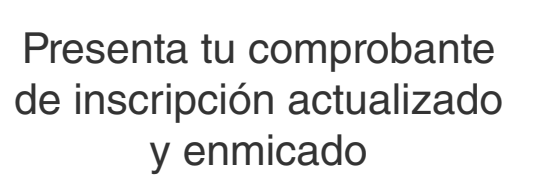

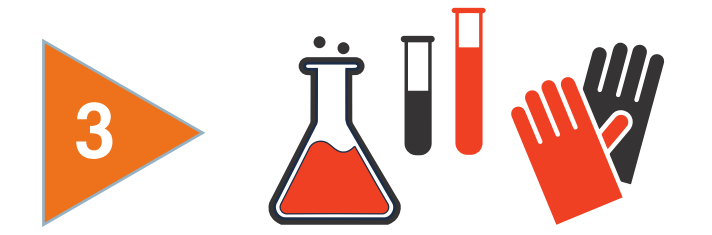

No olvides llevar el material necesario

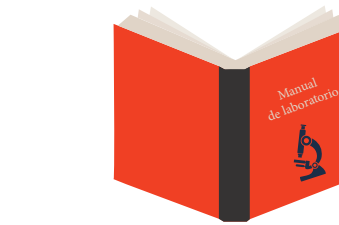

Es obligatorio utilizar el manual correspondiente UPH

Manual de procedimientos 37

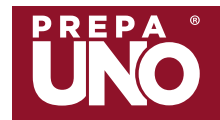

# Servicios Académicos | Centro de Cómputo

# NO OLVIDES... CENTRO DE CÓMPUTO

Conoce los lineamientos del Centro de Cómputo en:

https://www.uaeh.edu.mx/campus/ preparatoria1/curso\_induccion/

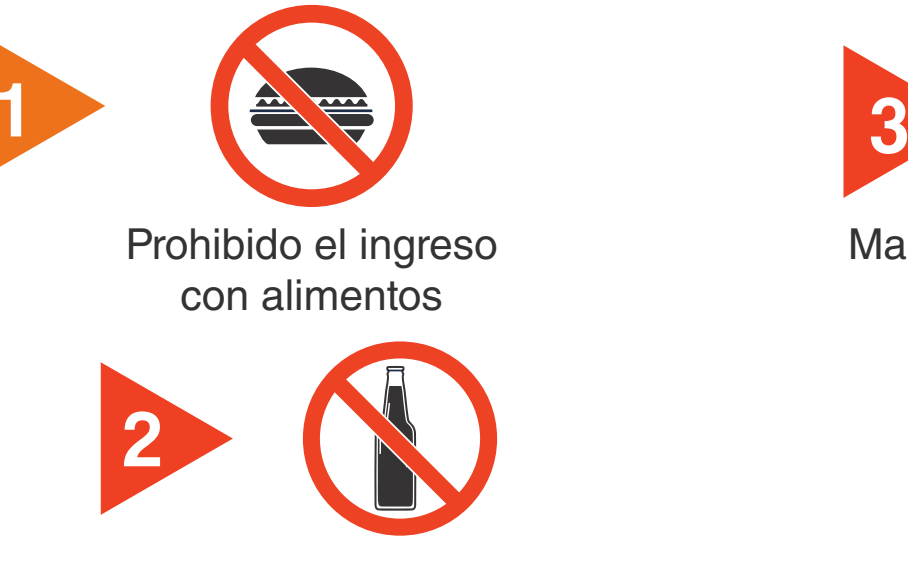

Prohibido el ingreso con bebidas

No olvides descargar en la carpeta Documentos de cualquier computadora del Centro de Cómputo el software por semestres que utilizarás en todos los niveles de informática

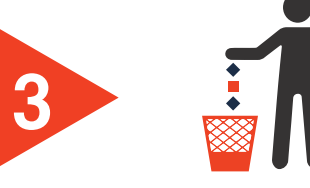

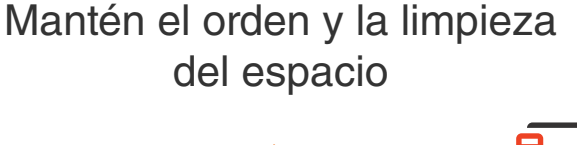

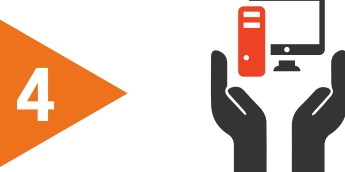

Es tu responsabilidad el cuidado del mobiliario y equipo de cómputo

Recuerda que al incurrir o incidir en cualquier violación a las reglas, puedes ser acreedor a una sanción como una suspensión, sin recuperación de prácticas, tareas o exámenes.

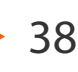

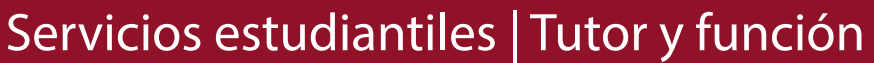

#### ¿Qué es el tutor?

Es el maestro que te impartirá alguna de tus asignaturas y que será responsable de acompañarte, guiarte y orientarte en el proceso académico y personal para el logro de tus objetivos durante tu estancia en el bachillerato. Entre sus funciones se encuentran:

- Guía en la trayectoria académica
- Brinda acompañamiento preciso
- Identifica las necesidades de los alumnos tutorados para que puedan recibir atención adecuada
- Promueve la participación de todos los estudiantes a su cargo
- Establece una comunicación empática

#### ¿Qué tipo de atención brinda el tutor?

Tutoría individual: Es la atención personalizada a casos de estudiantes con problemáticas académicas y personales, que requieran canalización a asesoría académica, orientación escolar, orientación vocacional, atención médica, psicológica, trabajo social y becas entre otros servicios

Tutoría Grupal: Consiste en brindar atención a 2 o más estudiantes con el fin de fomentar el desarrollo de valores y de actitudes de integración, pertenencia e identidad institucional, así como detectar y canalizar los casos que requieran atención individualizada.

#### ¿Quién es mi tutor?

- 1.- Ingresa a http://sistemas.uaeh.edu.mx/digse/tutoriasyasesorias/index.php
- 2.- Da click en "Solicitud de citas"
- 3.- Selecciona "Consultar" ¿Cómo solicito una cita?

- 1.- Ingresa a http://sistemas.uaeh.edu.mx/digse/tutoriasyasesorias/index.php
- 2.- Da click en "Solicitud de citas"
- 3.- Selecciona "nueva" e ingresa el motivo de la tutoría así como fecha y hora
- Tu tutor se pondrá en contacto contigo, entre las próximas 48 y 72 horas.
- Recuerda: debes recibir al menos 4 tutorías al semestre.

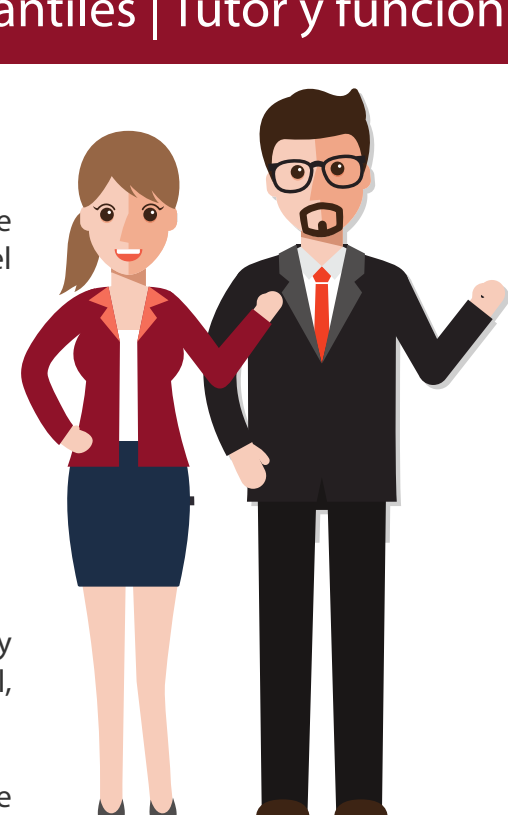

Manual de procedimientos 39

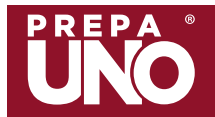

1. Identificar dudas académicas o dificultad en temas específicos que puedan provocar un bajo rendimiento escolar.

2. Localizar en el Área de Asesorías Académicas (planta alta del Edificio de la Dirección, Sede Av. Juárez) o en redes sociales oficiales de la preparatoria, los códigos QR que contienen la información general sobre el Área, así como la programación de horarios para asesorías (Exámenes parciales, Examen Ordinario y Extraordinario), y las direcciones del correo electrónico institucional de los docentes asesores.

3. Solicitar la asesoría al docente asesor a través de tu correo electrónico institucional.

4. Antes de acudir a la asesoría, estudiar el tema que se dificulta, para realizar preguntas concretas que garanticen la eficiencia de la asesoría brindada.

5. Al finalizar la asesoría, ingresar al SIAEU (Sistema Integral de Atención al Estudiante Universitario): o escanea el código para validarla

6. puedes consultar la programación de Horarios de Asesorías en el micro sitio de la Preparatoria Número 1:

https://www.uaeh.edu.mx/campus/preparatoria1/asesorias-academicas.html

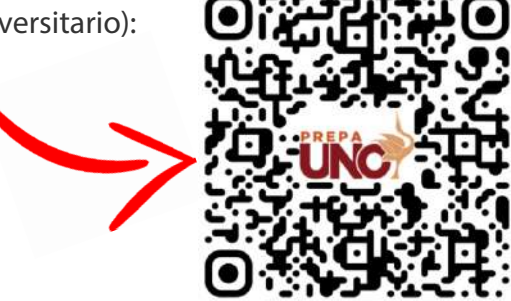

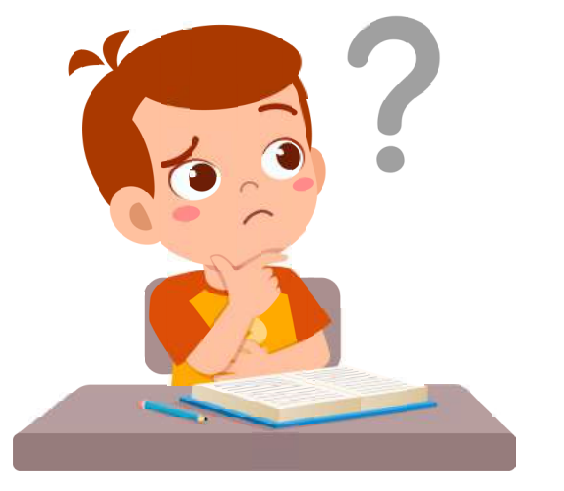

IMPORTANTE: Las asesorías se pueden solicitar en el momento en el que se requieran, sin embargo, dos semanas antes de los exámenes parciales se enfatiza la asistencia a las mismas con la intención de prepararse para las evaluaciones.

Cualquier duda y/o comentario contáctate al área mediante correo electrónico: preparatoria1asesorias@uaeh.edu.mx

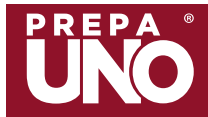

#### RECUERDA:

Cuando hayas tomado una asesoría con tu profesor, deberás validarla en el Sistema integral de Atención al Estudiante Universitario (SIAEU), en un periodo máximo de 15 días después de haberla recibido.

#### http://sistemas.uaeh.edu.mx/digse/tutoriasyasesorias/index.php

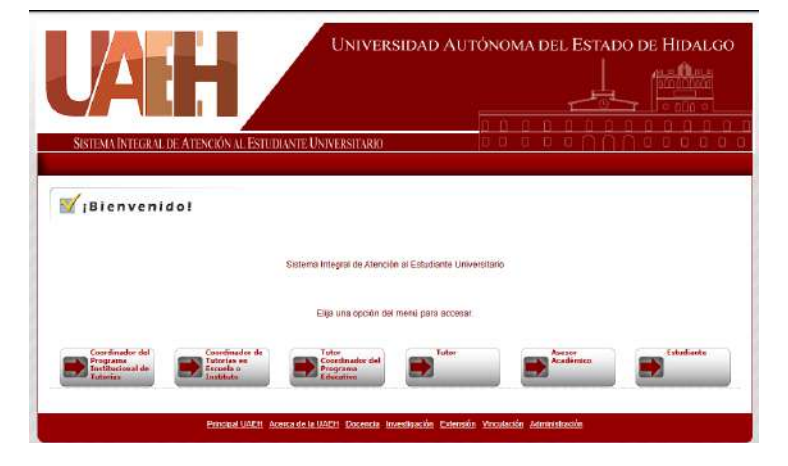

#### TOMA EN CUENTA QUE:

Ahora el Sistema Integral de Atención al Estudiante Universitario (SIAEU) está vinculado directamente con el Sistema de Administración Escolar, a fin de que los alumnos tomen el número mínimo requerido de asesorías en el periodo ordinario y extraordinario de evaluación, y que son:

1. 4 asesorías mínimas obligatorias validadas en el periodo ordinario. 2. 8 asesorías mínimas obligatorias validadas para presentar examen extraordinario.

Consulta periódicamente la página de reinscripciones de la Dirección de Administración escolar, para que realices tus procesos escolares al inicio y al final de cada periodo escolar:

https://www.uaeh.edu.mx/administracion\_escolar/reinscripcionesCalendarioBachillerato.html

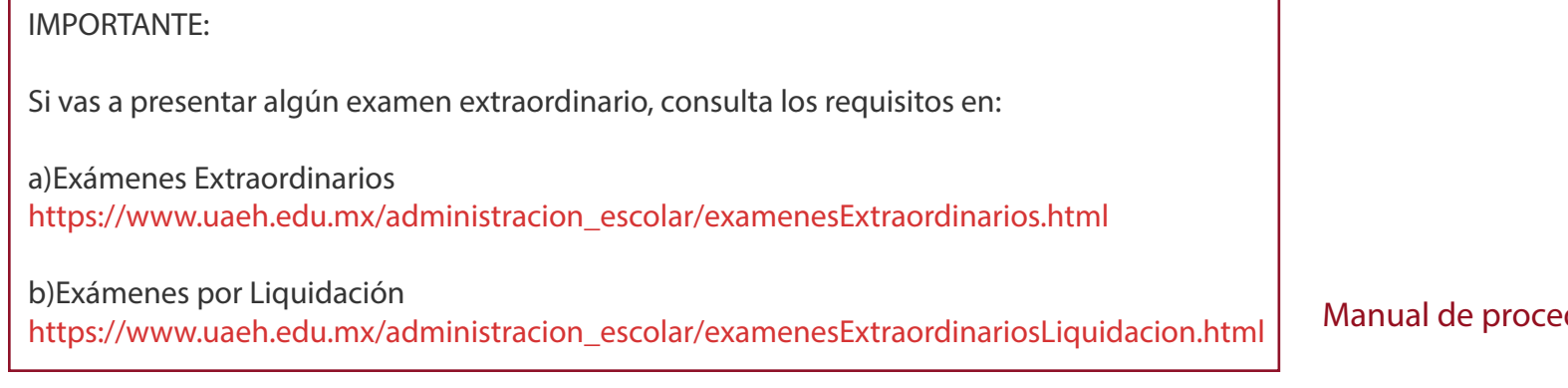

Manual de procedimientos

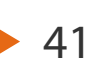

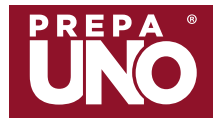

# Servicios Estudiantiles | Validación en línea

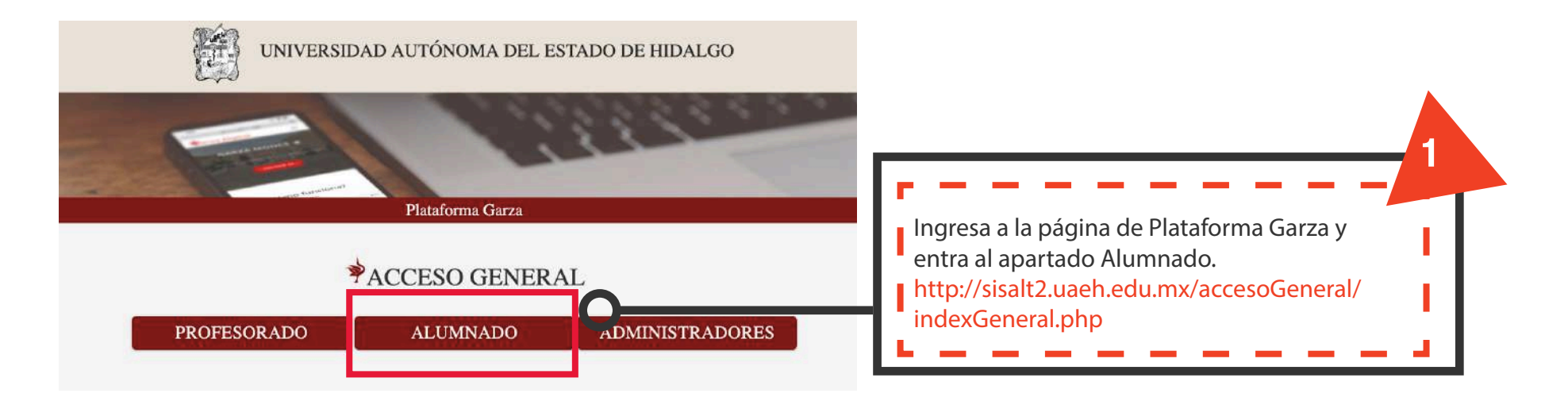

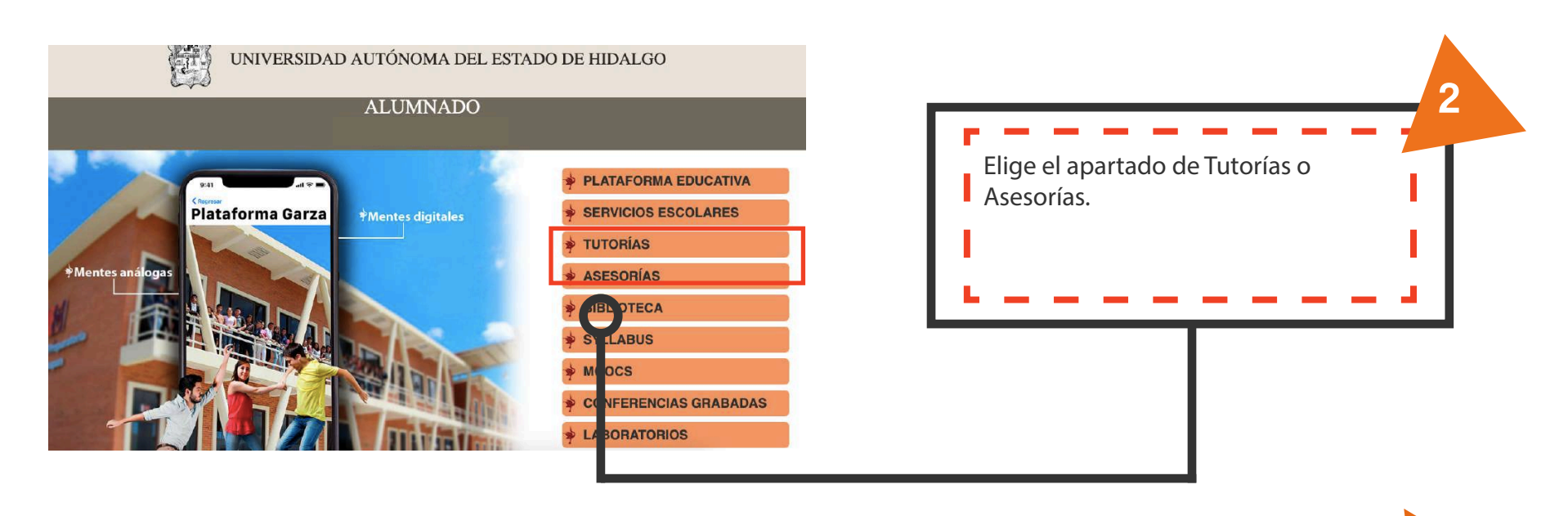

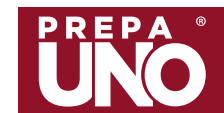

# Servicios Estudiantiles | Validación en línea

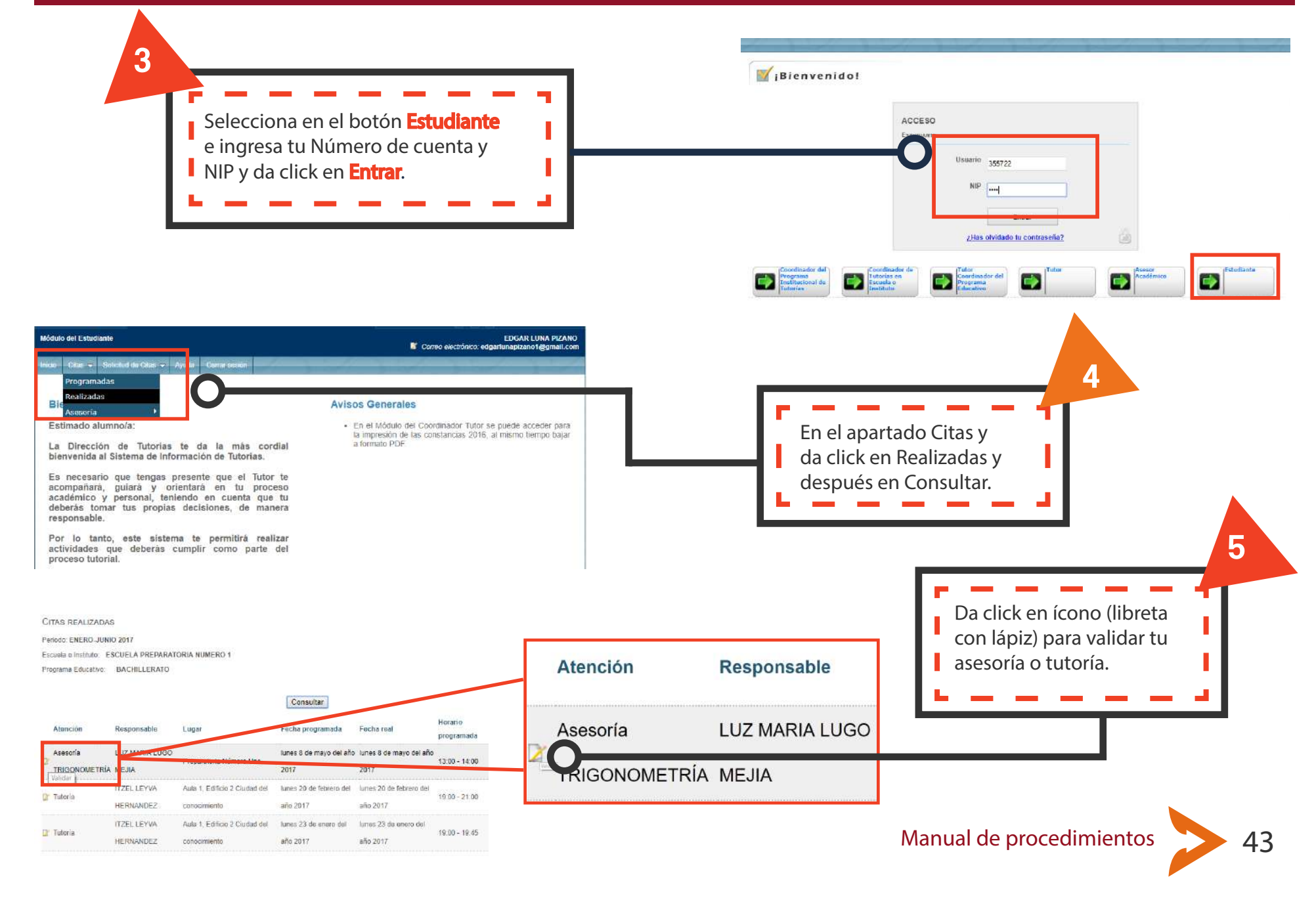

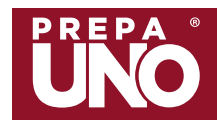

# Servicios Estudiantiles | Validación en línea

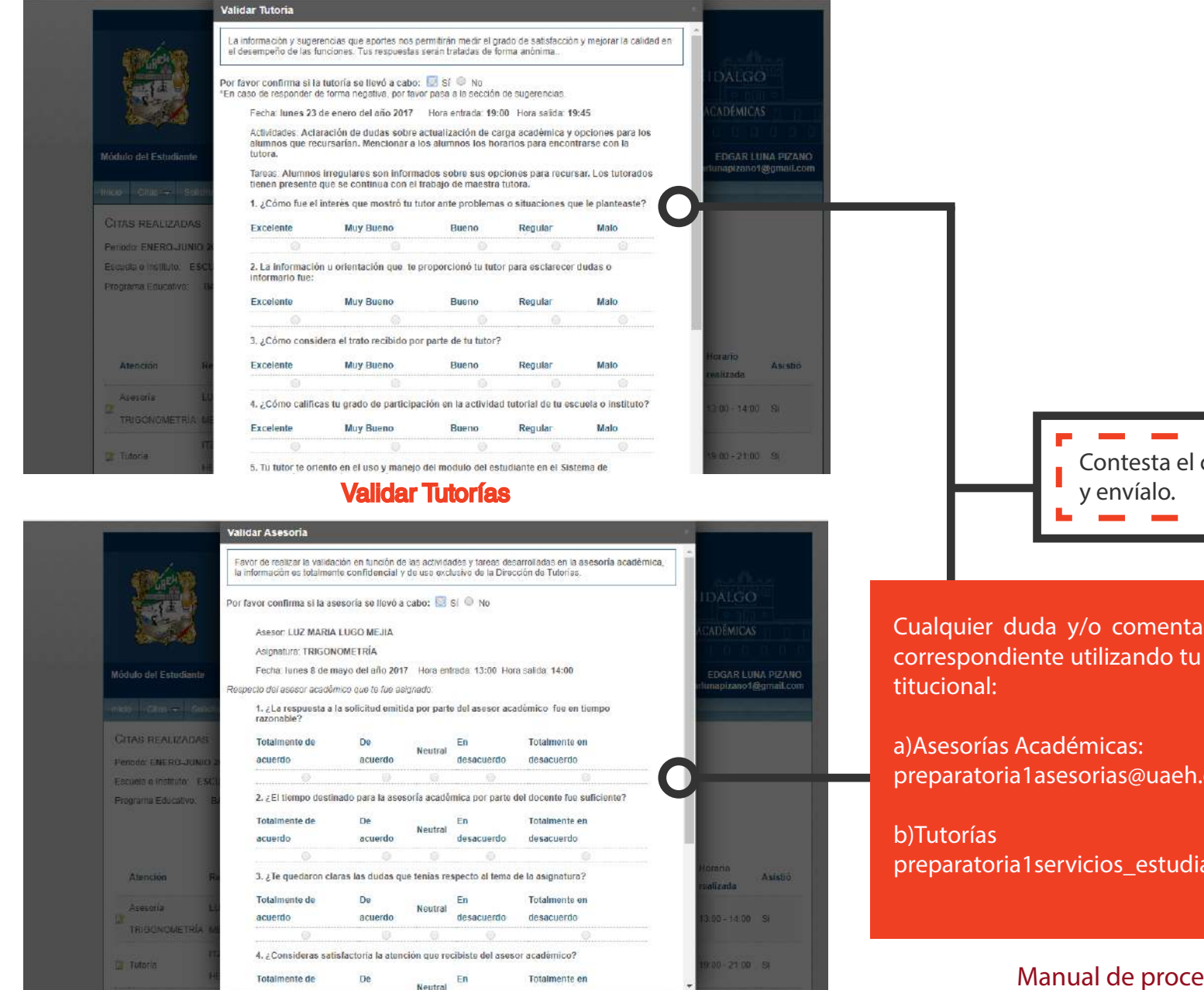

Contesta el cuestionario 6

Cualquier duda y/o comentario, contáctate al área correspondiente utilizando tu correo electrónico ins-

preparatoria1asesorias@uaeh.edu.mx

preparatoria1servicios\_estudiantiles@uaeh.edu.mx

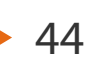

Validar Asesorías

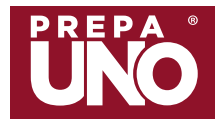

La escuela Preparatoria Número Uno brinda atención psicológica de manera gratuita en dos espacios,

Avenida Juárez: Edificio Académico, Primer Piso.

Ciudad del Conocimiento: Edificio "0", en las oficinas de la Coordinación del anexo de la Esc. Preparatoria No.Uno.

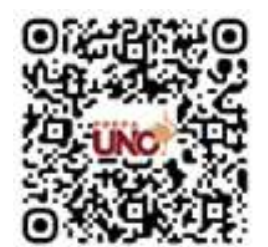

Pasos para solicitar una cita 1. Escanea el código Qr o consulta la página: https://www.uaeh.edu.mx/tutorias/programas/atencion-psicologica/ responsables.html

2. Llena el formulario: https://docs.google.com/forms/d/e/1FAIpQL-SdvueLtyzvQ9jRJIkSQ2MG5ubYV-eElvIzX8qq1ICGHualewQ/viewform

3. Ingresa tus datos correctamente, es importante escribir todo lo que te solicita para brindarte una mejor atención.

4. Posteriormente recibirás un mensaje con los horarios, días disponibles para brindarte la atención y una breve explicación de lo que te ofrecemos en el área, así como los formatos necesarios que debes llenar para continuar con el proceso de solicitud de atención.

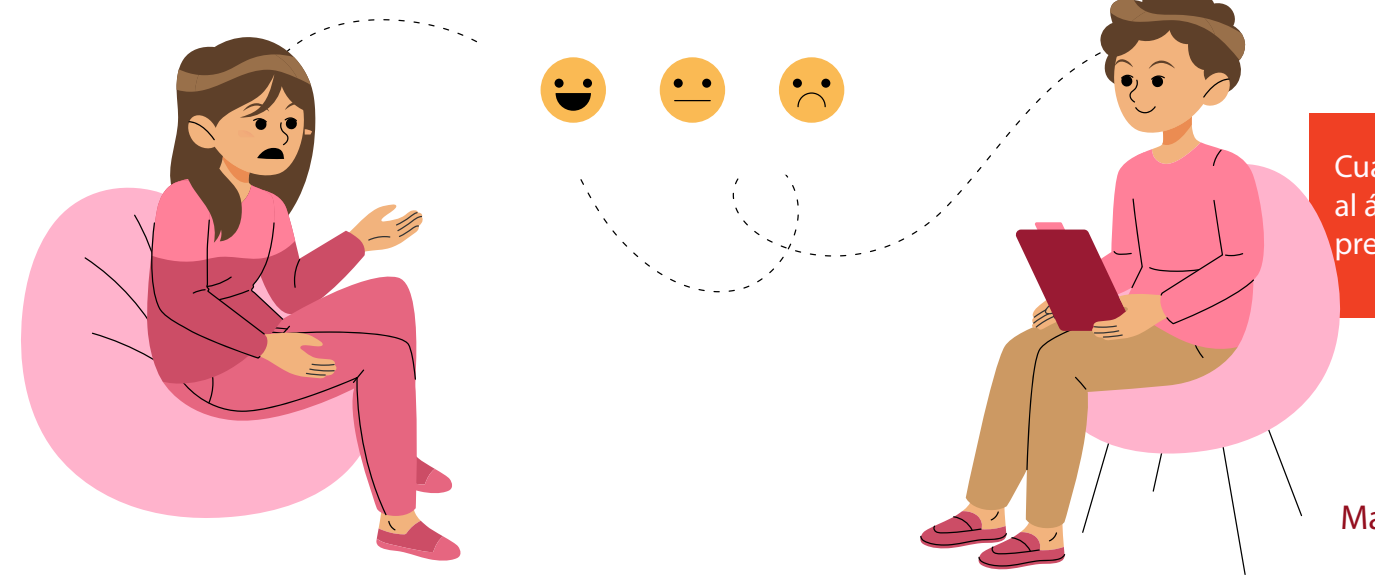

Cualquier duda y/o comentario, contáctate al área mediante correo electrónico: preparatoria1psicologia@uaeh.edu.mx

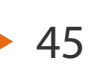

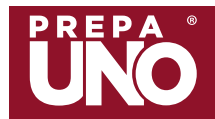

#### Pasos para realizar las actividades de Orientación Educativa

1. Localiza el Área de Orientación Educativa, ubicada en el Edificio Académico de la Escuela Preparatoria Número Uno (Sede Av. Juárez, en el primer piso).

2. Identifica a tu Docente Orientador, que es asignado mediante el Área de Orientación Educativa.

3. El Docente Orientador será el vínculo por el cual se te harán llegar las actividades programadas cada 15 días mediante una infografía que tendrá hipervínculos para redireccionar a un cuestionario de Google Forms.

4. Deberás seleccionar el semestre que te encuentras cursando actualmente y darle click.

5. Una vez contestado el formulario deberás enviarlo y tomarle una captura como evidencia de que contestaste la actividad.

6. Repite el proceso con cada una de las actividades correspondientes a tu semestre.

Importante: Puedes consultar tu participación con el área y/o solicitar apoyo para habilidades socioemocionales y/u orientación vocacional enviando un correo a la dirección ya antes mencionada.

Cualquier duda y/o comentario contáctate al área mediante correo electrónico: preparatoria1orientacion@uaeh.edu.mx

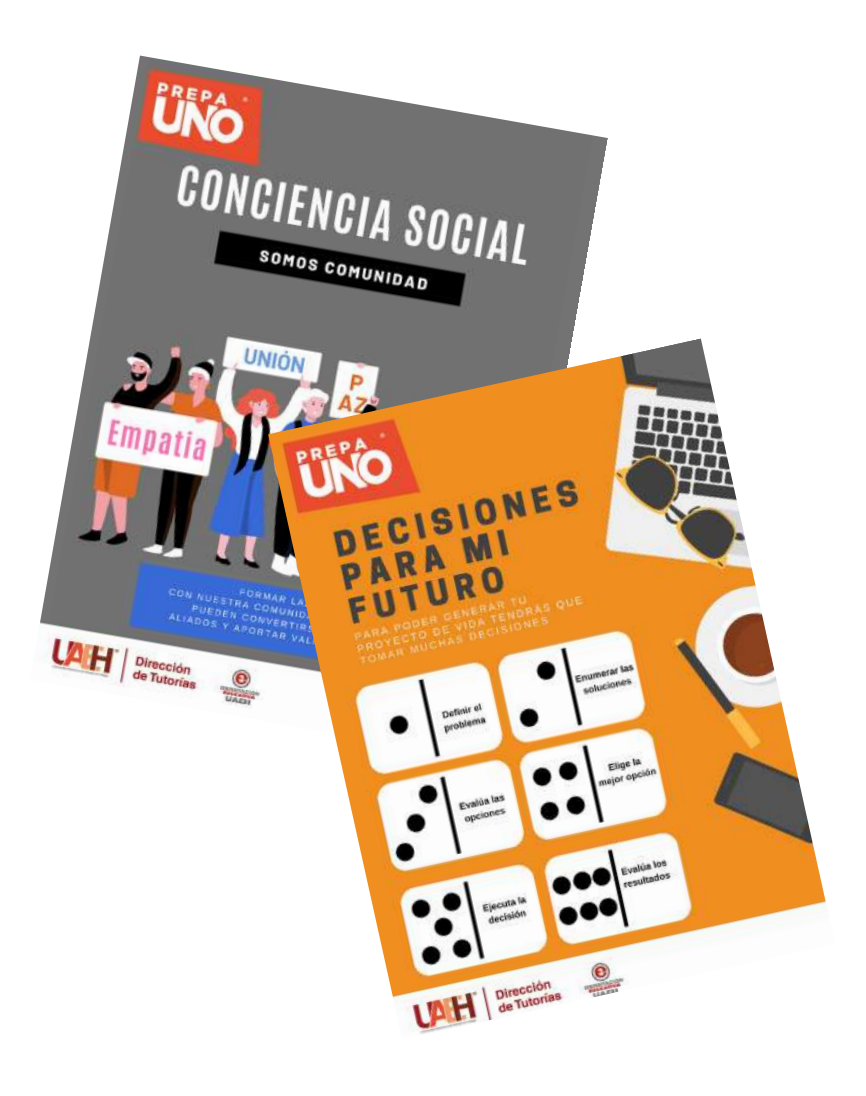

Manual de procedimientos **46** 

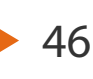

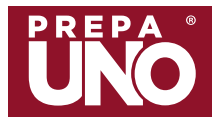

# Activación de correo institucional

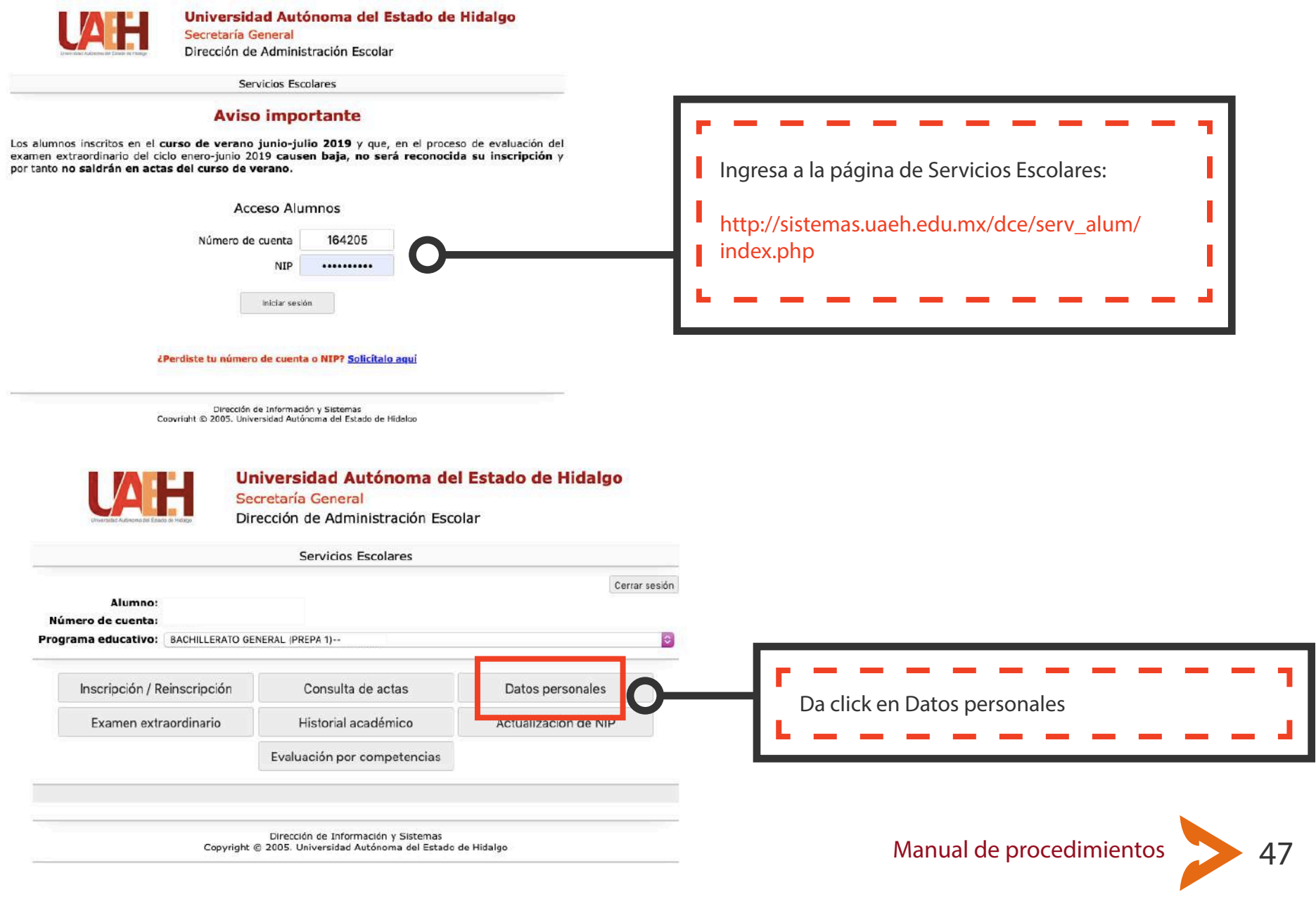

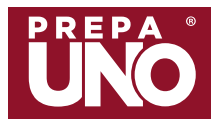

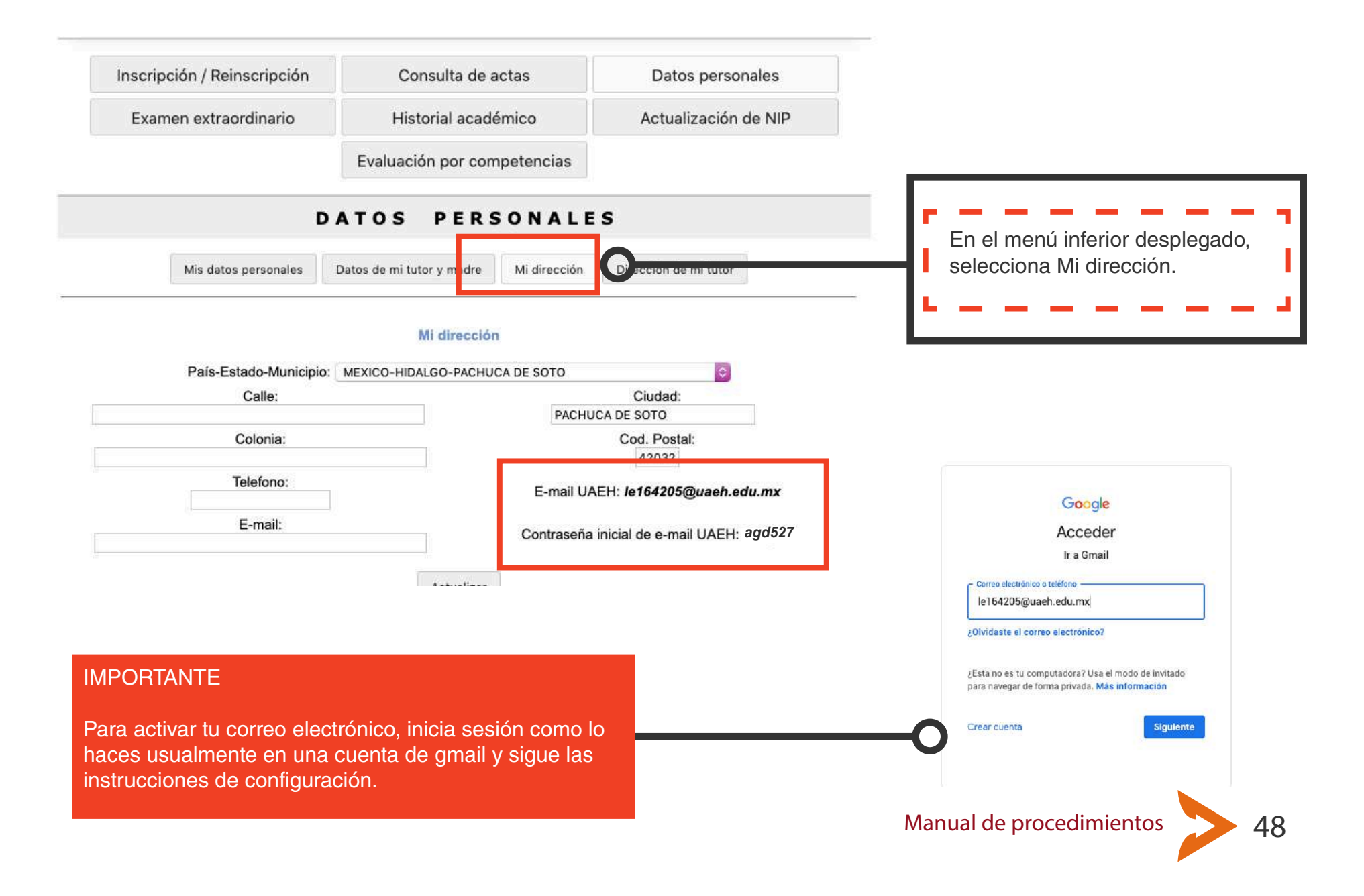

# **Auntos seguimos<br>AWGINZGINGO**

Universidad Autónoma del Estado de Hidalgo Escuela Preparatoria Número Uno

Dr. Juan Gabriel Zamora Jiménez Director de la Escuela Preparatoria Número Uno

> Arq. Diana de L. Bretón Loeza Mtra. Itzel Leyva Hernández Elaboración y diseño

© Todos los derechos reservados. 2024